# **Benq** S700 Mobile Phone 使用手册

elcome

# 版权声明

本手册著作人为中电通信科技有限责任公司 著作人依著作权法享有并保 留一切著作权的专属权利,非经著作人事先同意,不得就本手册的部分 或全部从事增删、改编、节录、翻印或仿制的行为。

本手册中提及的其它产品名、商标名称的版权都属各所属公司所有。

## 免责声明

本手册内容仅说明了著作人生产制造的移动电话的使用方法。有关本手 册的内容 著作人不负任何明示或暗示的保证或担保责任

本手册虽经详细检查及校对,但仍可能发生文字错误与技术描述疏漏的 情况, 恳请消费者及业界先进不吝赐教指正, 以利于本手册的修正工作, 力求手册内容的正确性。本公司保留对该手册与手册中所描述的产品进 行修改而不预先通知的权利。

### 中电通信科技有限责任公司

www.cectelecom.com 地址 北京市海淀区中关村南大街 6 号中电信息大厦 服务 (投诉)热线: 0512-68092502 800 免费服务热线 800-828-2848 执行标准 YD/T 1214-2002 YD/T 1215-2002

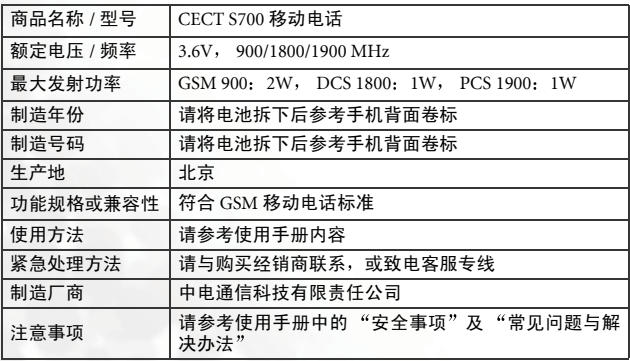

# <span id="page-2-0"></span>安全事项

## 以下这些资料, 关系到这部移动电话的使用效率和安全, 请您务 必仔细阅读

## **RF** 能量对人体的影响

•减少电磁波影响, 请适当使用。

• SAR 标准值 1.60 W/KG,送测产品 SAR 实测最大值为: GSM 900:  $0.525$  W/Kg : DCS 1800:  $0.772$  W/Kg : PCS 1900:  $0.875$  W/Kg.

这部移动电话, 其实是一部低功率的无线电讯号发射及接收机, 手机开 机之后就可以发射与接收无线频率 (RF) 信号

RF 能量对人体的影响,许多政府机关及著名的组织,均订有相关的标准 和建议事项 以避免大众暴露在 RF 电磁能量中

- 国际非电离辐射保护委员会 (ICNIRP) 1996
- 德国电机工程师协会 (VDE) DIN-0848
- 欧洲联盟无线电频率电磁能量一般事务第五理事会
- 英国国家辐射防护委员, GS11, 1988
- 美国国家标准局 (ANSI)/ 国际电机电子工程师学会, C95, 1-1992
- 美国国家辐射防护与测量理事会 (NCRP), 编号 86 报告
- 加拿大健康福利部,安全编号 6

这些标准均已经过学者专家的仔细验证: 例如超过 120 位科学家、工程 师 大学教授 卫生署和企业界根据各种研究结果建立的最新 ANSI 安全 标准。您的话机在正常使用下是符合这些标准的。

### 天线的保养和更换

更换天线时, 一定要使用原厂生产或经过认可的天线。使用未经认可的 天线、配件或任意拆修手机,都可能会造成话机的损坏,甚至触犯当地 的无线电管制法规 或使机型认可失效

# 手机的操作

- 正常姿势: 手持本移动电话时,手的位置和握一般话机完全一样。 当您 对着手机的话筒说话时, 请注意将手机的天线朝上, 并让天线超过您肩 膀的高度
- 计手机工作达到最高效率: 使用手机时,绝对不要用手握着手机天线。 用手握住手机天线, 不仅影响通话质量, 更会让手机的工作功率超出平 时的工作功率
- 不要把手机暴露在温度低于 -10°C (+ 14°F) 或高于 45°C (+ 113°F) 的环 境中。话机请随身携带,不应留置在交通工具内。

### 电池

电池正确使用方法

- 对电池充电时, 应在一般室温下进行。出于安全考虑, 当手机温度超过 45°C (+ 113°F) 或低于 0°C (+ 32°F) 时, 充电将会自动暂停。
- 所有电池都会因两极同时接触到金属物而短路, 造成危险、损坏和烧 毁 金属物如宝石 钥匙 项链等会因为短路变热 请多加留意已充满 的电池,特别是您将电池装入放有金属物的手提袋时。

### 行车注意事项

如果您要在车上使用移动电话,请确实遵守当地关于车上移动电话的法 今规章, 并注意下列事项:

- 专心开车
- 尽量使用免持听筒通话功能
- 如果交通状况实在不适宜, 最好先将车停在路旁, 再使用移动电话。

### 电子设备

大部分电子设备几乎都有话当的屏障, 保护其不受 RF 能量干扰。但是没有 适当保护装置或有故障的一些电子设备,就可能会受到 RF 能量的影响。

## 心律调节器

卫生工业制造协会 (Health Industry Manufactures Association) 建议在手 持移动电话和心律调节器之间的最小距离是六英寸 (6") 这是为了避免 对心律调节器的潜在干扰 这些建议与无线技术研究会的独立研究以及 建议是相符合的

配戴心律调节器的人请注意

- 当您的电话开机时,请保持电话与心律调节器的距离在六英寸以上。
- 不要把电话放在胸口的口袋中
- 尽量使用与心律调节器相反的耳朵对着手机以减低潜在的干扰
- 如果您怀疑发生了干扰的话, 那么请立即将电话关机。

### 助听器

某些数字无线电话可能会与助听器发生干扰。如果发生这样的干扰,请 咨询您的服务提供商。

## 其它医疗设备

如果您使用其它个人医疗设备,请联络各医疗设备制造公司,询问其制 造的个人医疗设备是否具有足够的屏障 可保护该设备不受外界 RF 能 量的影响

如果医疗机构规定不可使用移动电话,请将您的手机关机。 医院或医疗 机构可能装有监测 RF 的仪器

#### 汽车上的电子设备

如果想知道汽车上的电子设备是否具有足够的屏障,可以保护其不受 RF 能量影响,请向汽车公司询问。

#### 有标示的设备

在任何有"将手机关机"标示的地方, 应尽力配合。

#### 飞机

FCC 规定一旦飞机飞离地面, 绝对不可以使用移动电话。

## 爆破区

由于爆破人员通常都是使用遥控 RF 设备引爆炸药,因此在爆破区或有 "请关掉双向通讯无线电"的区域内,请关掉移动电话。以免干扰到爆破 的进行

### 潜在爆炸环境

在潜在爆炸环境中,请将电话关机,并遵守所有标志和告示。在这些地 方出现的电火花可能导致爆炸或火灾, 从而造成人身伤害, 甚至死亡。 由于标志不清楚 因此人们常常身处充满易燃气体的环境内而不自知 这些环境包括加油站、船舱底层、石油或化学容器周围,使用液化汽油 瓦斯 (如丙烷或丁烷) 的汽车以及含有化学物质或分子, 火药微尘、金 属粉末的空气等等。

## 车上的安全气囊

安全气囊膨胀时会产生强大的力量。切勿将物品 (包括车上安装的)或 者手持式无线设备放到安全气囊上方的区域内 不正确地安装车内无线 设备, 会导致安全气囊膨胀, 造成严重的伤害。

# 目录

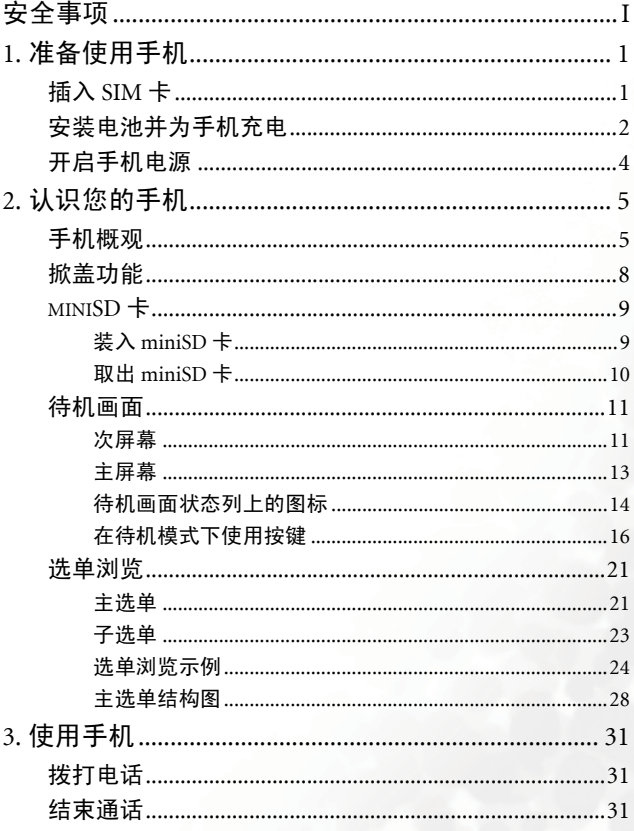

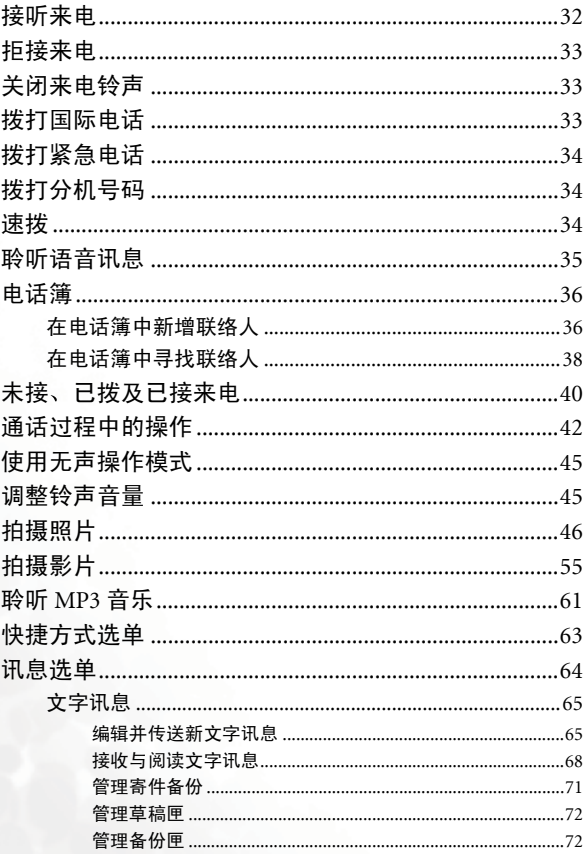

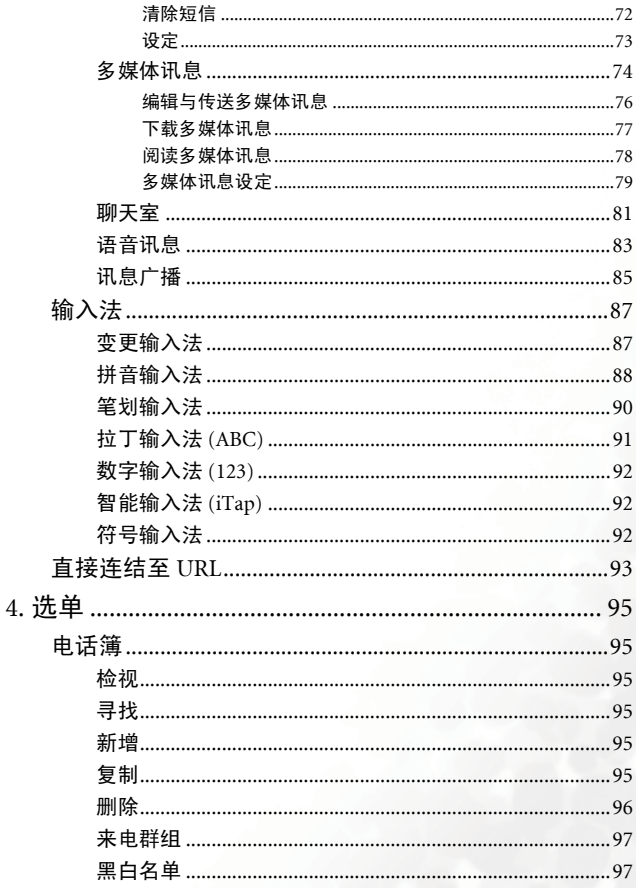

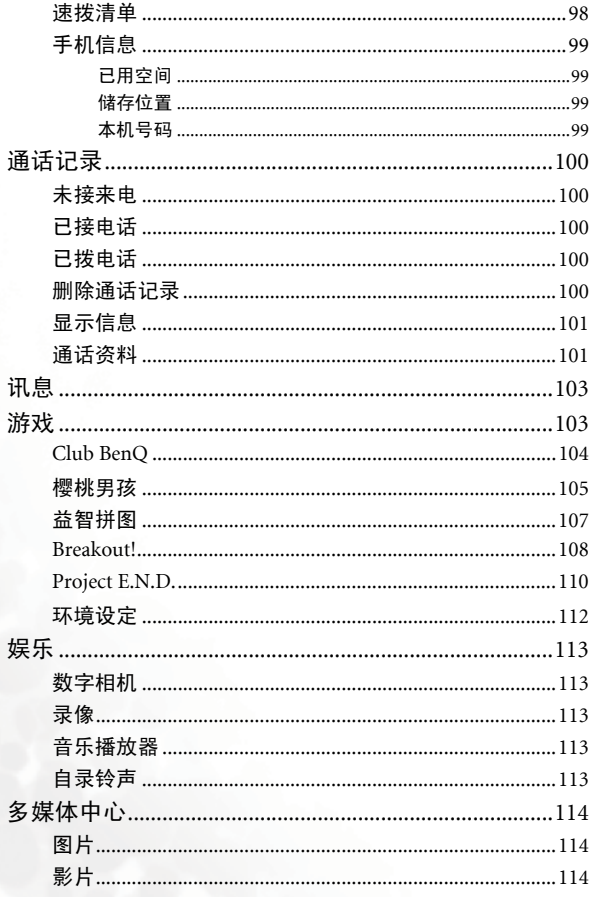

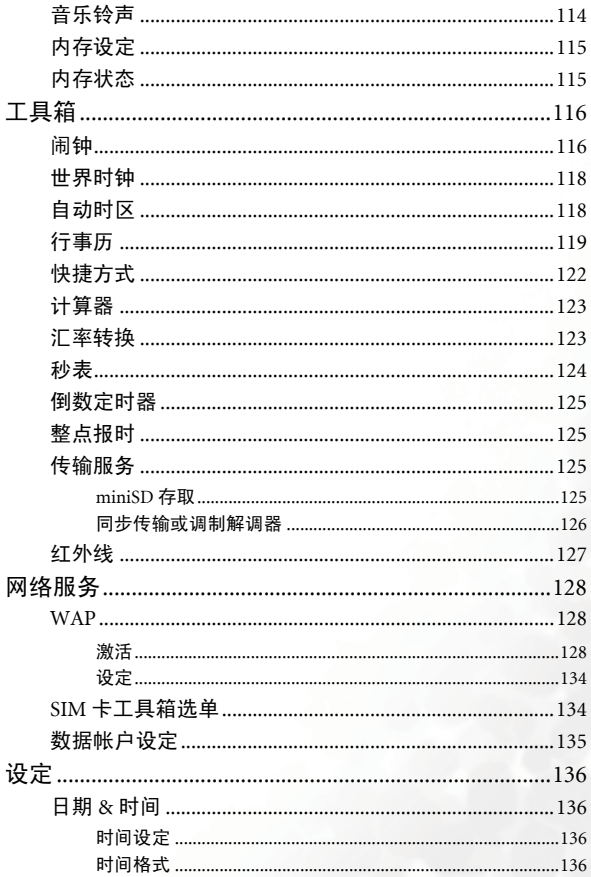

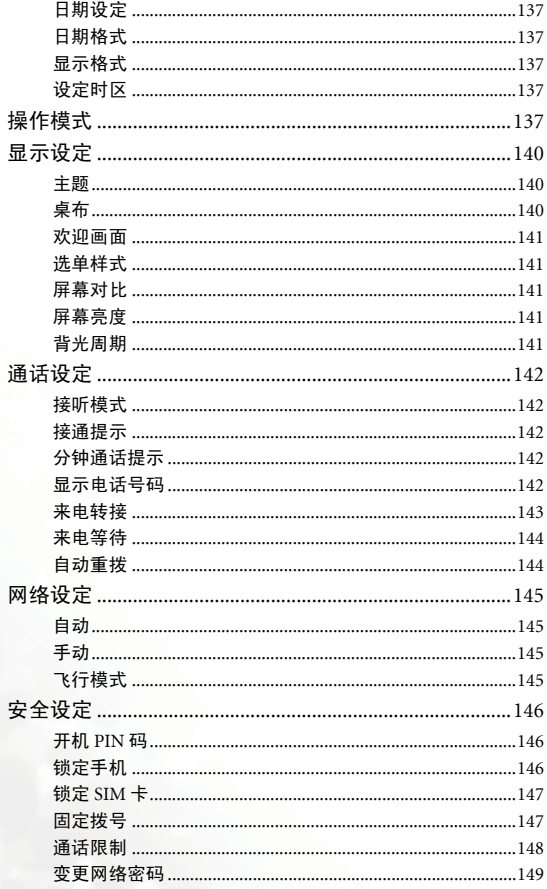

 $\pmb{\mathsf{x}}$ 

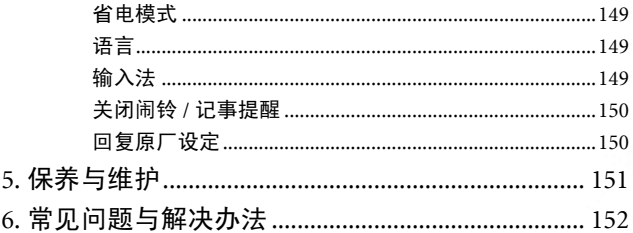

# <span id="page-14-0"></span>准备使用手机

# <span id="page-14-1"></span>插入 **SIM** 卡

1. 将手机翻转到背面, 并松开电池锁, 再从手机中取出电池。

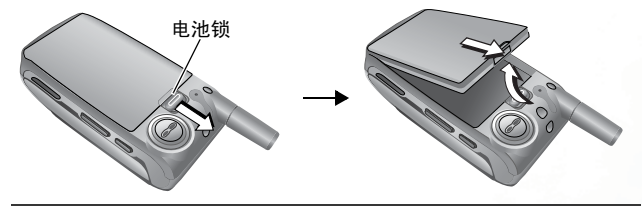

手机处于开机状态时请勿取出电池; 这样做可能会导致储存于 /l, SIM 卡或手机内存中的所有个人设定或资料被清除

2. 使 SIM 卡金属接点朝下、缺角位于右上方, 然后将 SIM 卡滑入 SIM 卡插槽

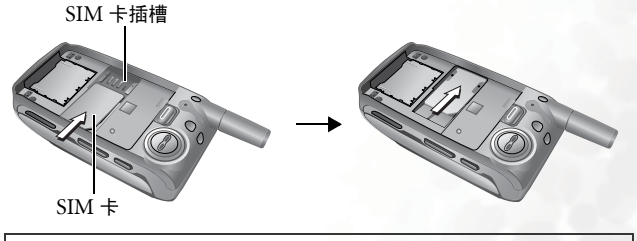

SIM 卡很容易因金属接点刮伤而损坏。因此持握或插入 SIM 卡时 请小心

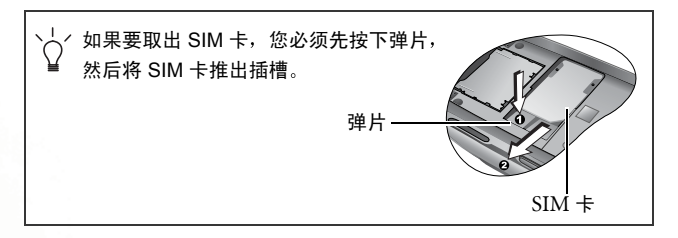

# <span id="page-15-0"></span>安装电池并为手机充电

1. 使电池的金属接点朝下, 将末端凸出的弹片与手机电池室内的小孔对 齐。然后将电池推向电池室末端,以便将电池弹片插入小孔内。向下 按压以将电池卡入定位

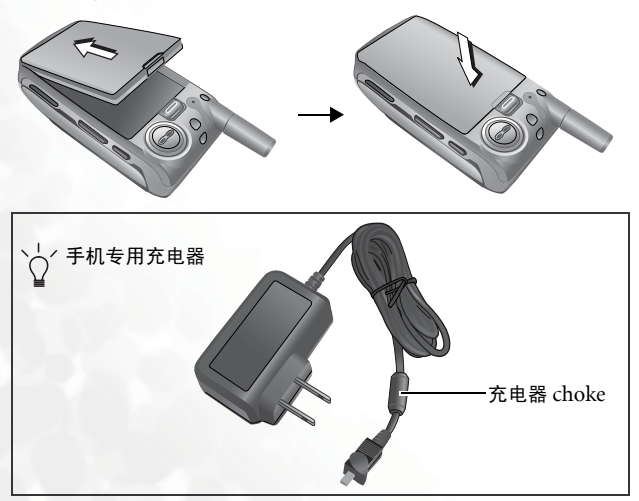

2. 将充电器接头插入手机底部的充电器插孔中。确定接头的插入方向正 确 (插入接头时, 有 "UP"字样的一面朝向自己)。

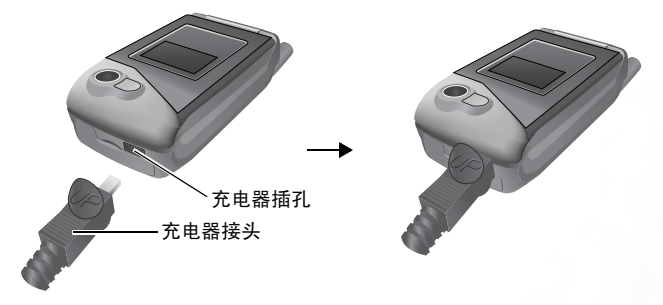

3. 将充电器插入电源插座

4. 手机完全充电后, 从电源插座与手机上拔下充电器。

• 充电过程大约需要 4 小时 如果在手机电源关闭时为手机充电, 次屏幕与主屏幕将会激活, 并显示 **高高 的** 动画。如果在手机电源开启时进行充电,屏幕 会显示 ||||||||图标。表示电池电量的线条会滚动显示, 直到电 池完全充满 • 电量不足时,手机会发出提示音,以提醒您为电池充电,若未 进行充电 手机将会自动关机

请勿在手机充电时取出电池。

# <span id="page-17-0"></span>开启手机电源

1. 打开手机掀盖

2. 按住 网 以开启手机电源。手机将显示开机动画。

。您可以选择并设定欢迎画面。进入选单: 设定 > 显示设定 > 欢迎 画面 > 开机动画。有关详细资料, 请参阅第 [141](#page-154-0) 页。

- 3. 输入 PIN 码 如果输入的 PIN 码错误 按 可逐一删除错误数字 按 C2 (清除) 可删除输入的所有数字。 PIN 码输入完毕后,按 C2  $($ 确定  $)$  戓  $($   $\overline{$ o $\kappa}$ ) 确认 $\overline{$
- FF PIN (Personal Identification Number 个人识别码)是由电信业者 随 SIM 卡提供的一个密码。您需要此密码才能使用 SIM 卡。

如果连续 3 次输错 PIN 码, SIM 卡将会锁定,无法再使用。如果 发生锁定,您必须输入该 SIM 卡的 PUK (个人解锁码) 才能解 除锁定。请与您的电信业者联络,以取得 PUK。

1 , 要取消 PIN 码验证, 请进入选单: 设定 > 安全设定 > 开机 PIN 码。请参阅第 [146](#page-159-1) 页。

- 4. 输入的 PIN 码被接受后,手机会自动搜寻指定网络。搜寻过程可能需 要几秒钟
- 5. 待机画面将会出现。顺利接收网络讯号后,网络讯号强度与电信业者 名称也会出现, 您现在就可以使用手机了。
- (了 如果手机侦测不到网络, 屏幕上的讯号强度格数将为零。
- (CT 若手机连接到您无权使用的网络,讯号强度格数将为零。此时您只 能拨打紧急电话。
- **4** 准备使用手机

<span id="page-18-0"></span>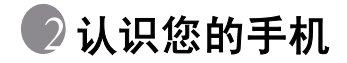

<span id="page-18-1"></span>手机概观

下图显示手机的主要组件

正视图 **1**

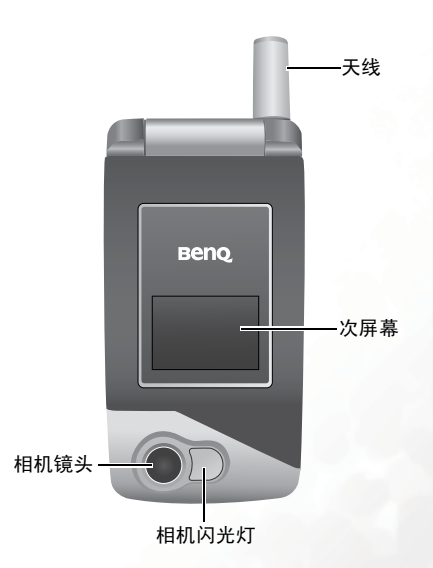

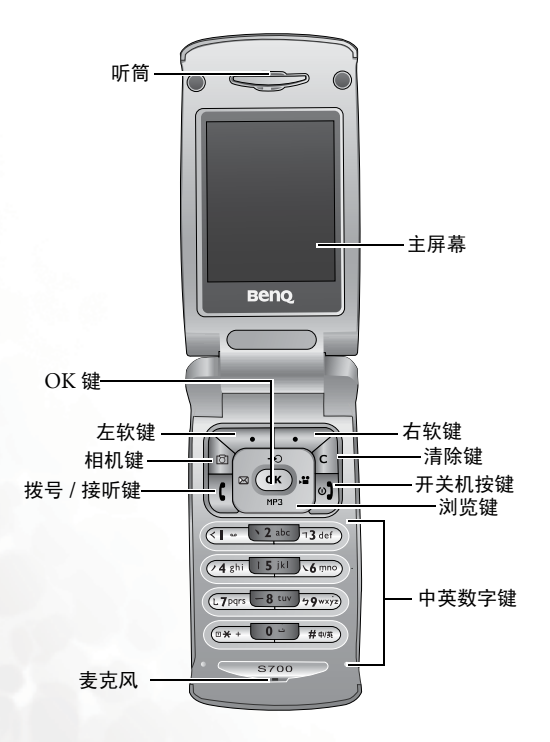

侧视图与后视图

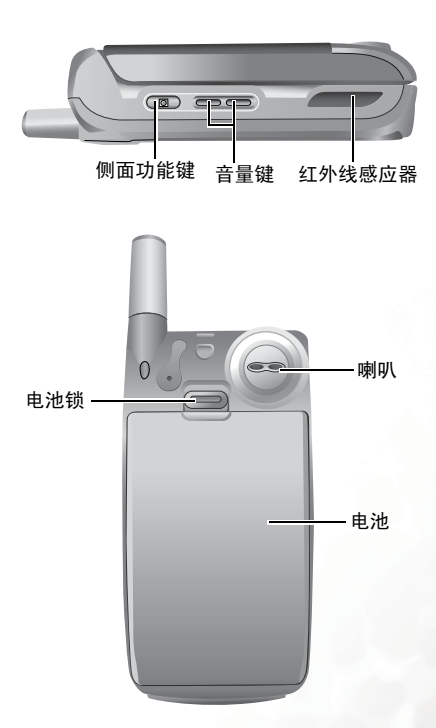

底视图

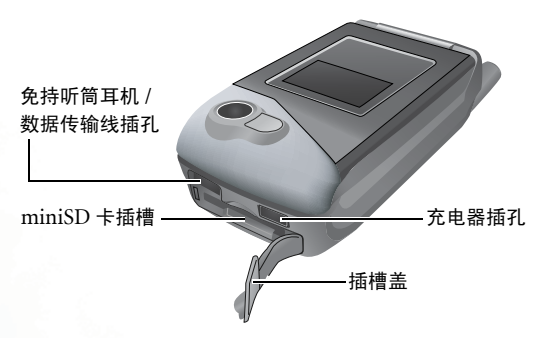

# <span id="page-21-0"></span>掀盖功能

- 打开掀盖会开启主屏幕并关闭次屏幕待机画面: 合上掀盖会激活次屏 幕待机画面并关闭主屏幕
- 打开掀盖可接听来电 。 台上掀盖可结束通话 、 取消拨号或拒绝来电 。

人 / 要设定掀盖的接听来电 / 结束通话功能,请进入选单:**设定 > 通** 话设定 > 接听模式 > 打开掀盖接听

# <span id="page-22-0"></span>**miniSD** 卡

您的手机具有专为使用 SanDisk miniSD (TM) 卡而设计的 miniSD 插 槽 SanDisk miniSD (TM) 卡为抽取式闪存卡 可大大增加手机的扩充 储存容量。miniSD 卡可储存图片、MP3 歌曲、铃声、影片、Java 游戏 等多媒体档案, 您可以通过 miniSD 卡在您的手机与计算机之间传输这 些多媒体档案

关于如何使用手机专用的 USB 数据传输线, 讲行计算机与手机 miniSD 卡之间的档案传输, 参阅第 [125](#page-138-2) 页)。

 $\widehat{C}$  为避免 MiniSD 卡烧毁,插入或拔出 MiniSD 卡之前请先关机。

## <span id="page-22-1"></span>装入 **miniSD** 卡

1. 掀开插槽盖 2. 将 miniSD 卡插入插槽 3. 合上插槽盖 miniSD 卡 插槽盖 请务必使 miniSD 卡的 金色接触点朝上

- 图标【"<mark>in</mark>】会在装入 miniSD 卡时出现在待机画面的状态列中。
	- 当空白的 miniSD 卡插入手机后,手机会自动在 miniSD 卡上新 增 Image、Music、Video、Java 四个资料夹, 这四个资料夹在 手机屏幕上显示的对应选单分别是多媒体中心 > 图片、多媒体 中心 > 音乐铃声, 多媒体中心 > 影片, 与游戏选单, 当您使用 手机存取 miniSD 上的多媒体档案时,必须按照档案的格式,讲 入正确对应的选单存取,手机也会依照档案的格式,分别存放 档案在正确对应的资料夹 (洗单)中。
	- 若要通过 miniSD 卡将计算机端的档案复制到手机端使用,请务 必依照档案的格式,将档案复制到 miniSD 卡上正确的资料夹, 如此在手机端才能正确显示该档案。例如,图片文件必须储存 在 miniSD 卡的 Image 资料夹, 当 miniSD 卡插入手机后, 手机 才能在多媒体中心 > 图片洗单显示该图片。
	- 请勿将 **miniSD** 卡格式化为 **FAT32** 或 **NTFS** 格式

# <span id="page-23-0"></span>取出 **miniSD** 卡

- 1. 掀开插槽盖
- 2. 轻轻按压 miniSD 卡的边缘即可将其弹出

# <span id="page-24-0"></span>待机画面

## <span id="page-24-1"></span>次屏幕

手机开启后, 合上掀盖将激活次屏墓, 并显示电信业 者名称与目前时间之类的信息 状态列将会显示网 络讯号强度、申量、闹钟 (如果激活)等图标。

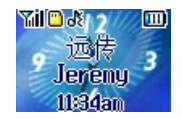

次屏幕还会在有来电、讯息及未接电话时提示您。

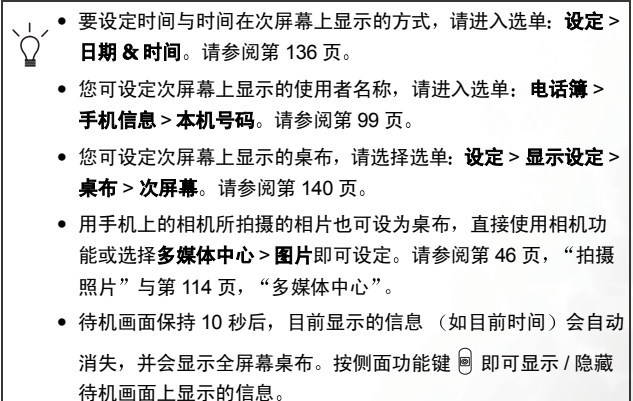

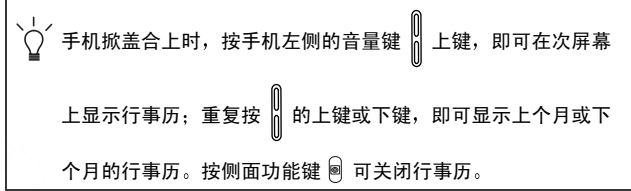

<span id="page-26-0"></span>主屏幕

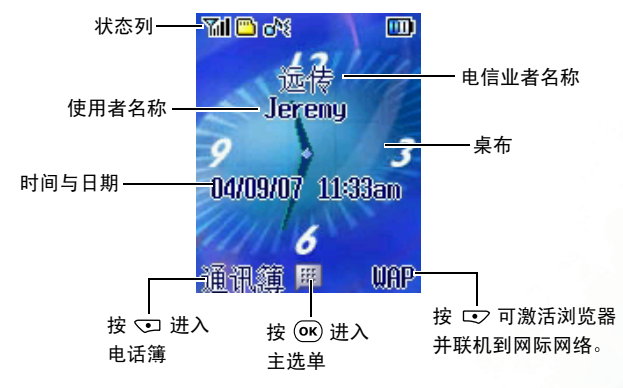

- 要设定目前的时间与日期,以及其在主屏幕待机画面上显示的 格式,请进入选单:设定 > 日期 & 时间。请参阅第 [136](#page-149-1) 页。
	- 如果要在主屏幕的待机画面上显示自己的姓名, 可使用选单: 电话簿>手机信息 > 本机号码进行设定 请参阅第 [99](#page-112-0) 页
	- 要将动画或图片设为主屏墓桌布,您可以进入选单·设定 > 显 示设定 > 桌布 > 主屏幕。请参阅第 [140](#page-153-2) 页。
	- 用手机上的相机所拍摄的相片也可当作桌布,使用相机功能或 选择多媒体中心 > 图片即可设定。请参阅第 46 页, "[拍摄照](#page-59-0) [片](#page-59-0)"与第 114 页, "[多媒体中心](#page-127-0)"。
- 待机画面显示 10 秒后,软键列、时间与日期、以及目前显示的 所有其它信息都会自动消失,以便显示全屏幕桌布。您也可以 按 网 以显示 / 隐藏待机画面上显示的信息。

# <span id="page-27-0"></span>待机画面状态列上的图标

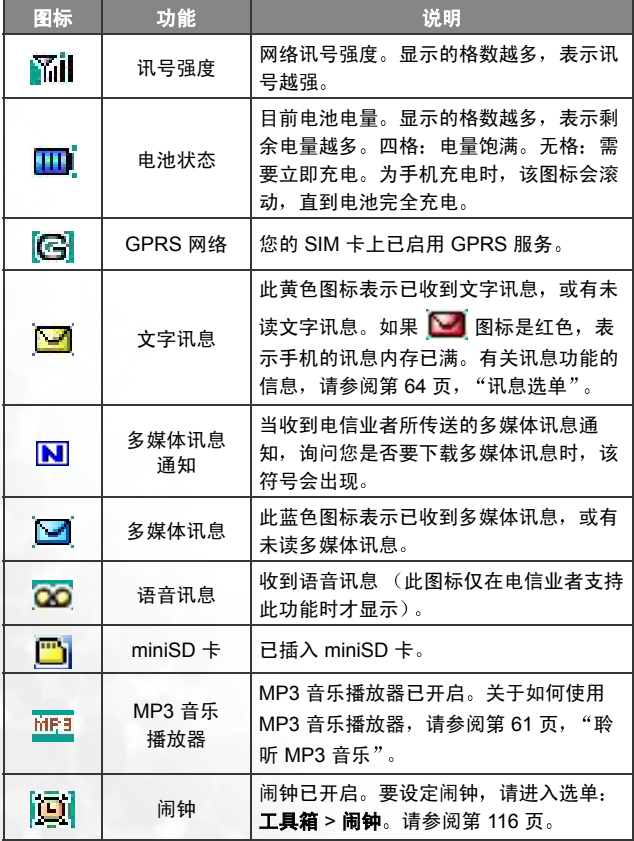

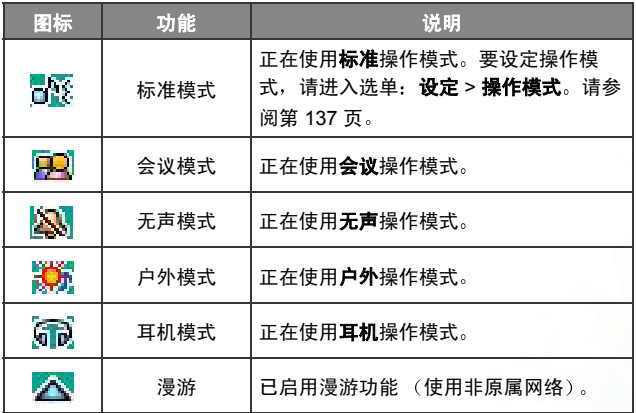

# <span id="page-29-0"></span>在待机模式下使用按键

- (了 在本使用者手册中, "长按"表示按住按键约两秒, 然后再松开。 "按"表示按下按键,然后立即松开。
- 下表仅说明各按键在手机处于待机画面时可使用的指令 关于其 它按键指今的信息,请参考本使用者手册中的相关章节。

### 功能键

- 按任何按键时,手机均会通过按键音予以响应。要激活或取消 按键音, 请进入洗单: 设定 > 操作模式。滚动至目前使用的操 作模式, 按 3 (编辑)。然后选择按键音。请参阅第 [139](#page-152-0) 页。
	- 开启手机电源后,按任何按键均会激活按键与屏幕背光。要进 行各项背光功能设定, 请进入选单: 设定 > 显示设定 > 屏幕亮 度与背光周期。请参阅第 [141](#page-154-3) 页。

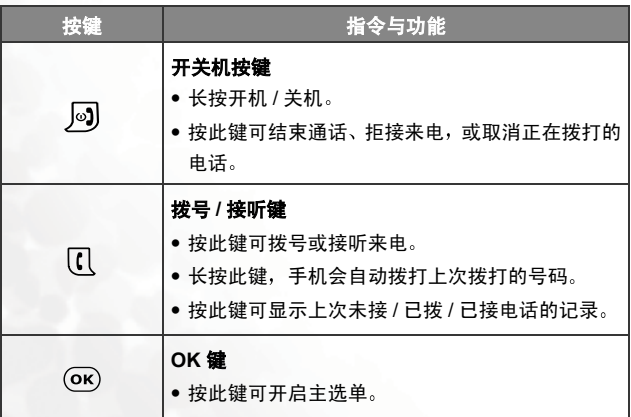

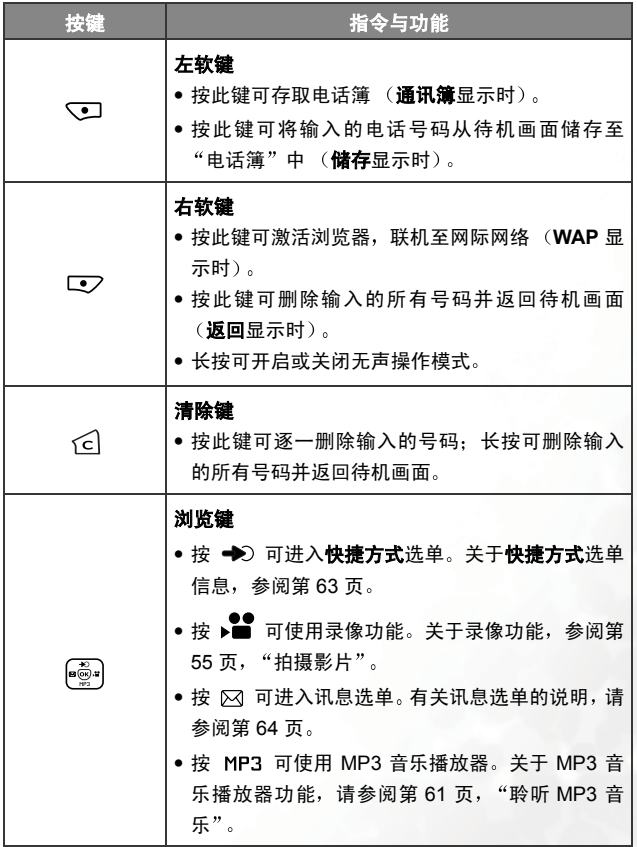

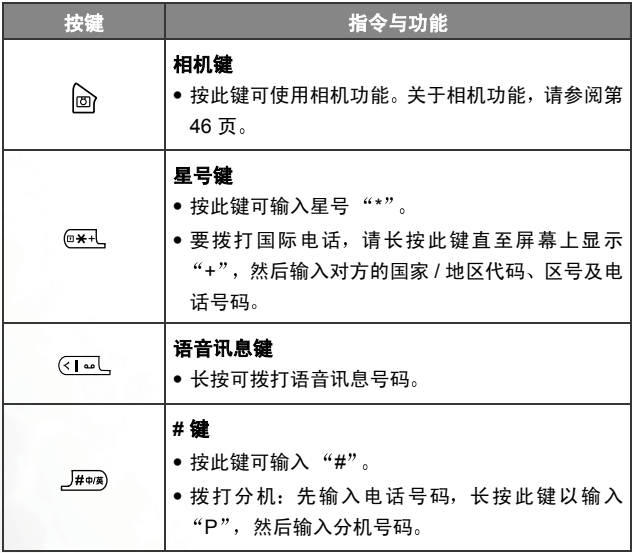

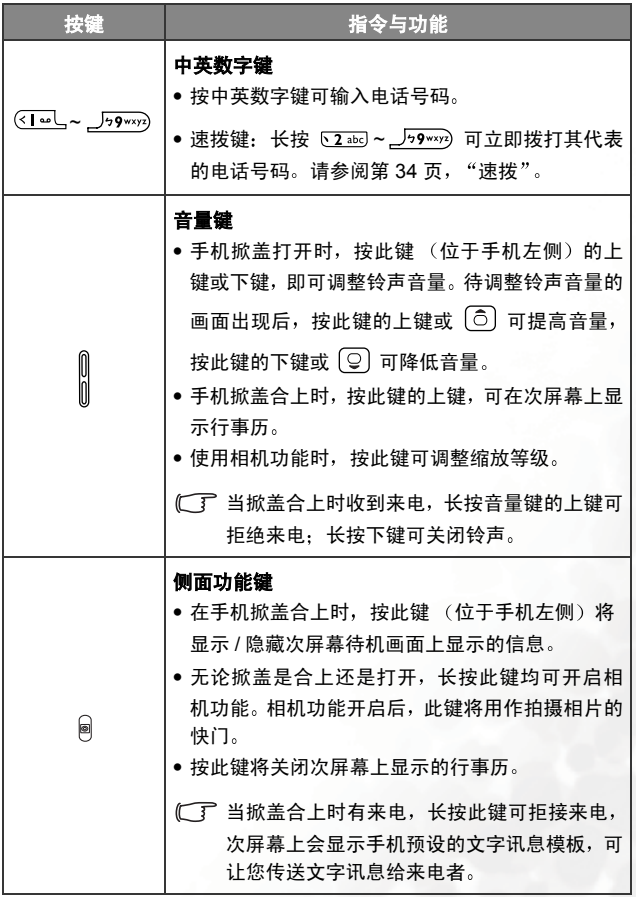

# 中英数字键

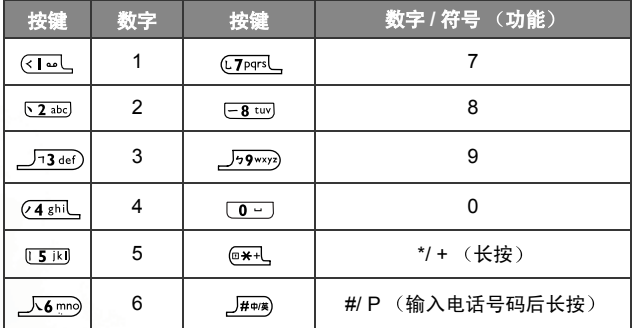

# <span id="page-34-0"></span>选单浏览

手机处于待机模式时, 按 (ok) 可开启主选单, 并高亮显示该选单中的第 一个项目: 电话篷。

(了) 有关如何使用洗单中所列各种功能的详细资料, 请参阅第 [95](#page-108-0) 页, "诜单"。

,要选择选单的显示色彩,进入选单:**设定 > 显示设定 > 主题**。请 参阅第 [140](#page-153-1) 页

### <span id="page-34-1"></span>主选单

主选单具有两种不同的模式:条列式模式与图标模式。

### 图标模式

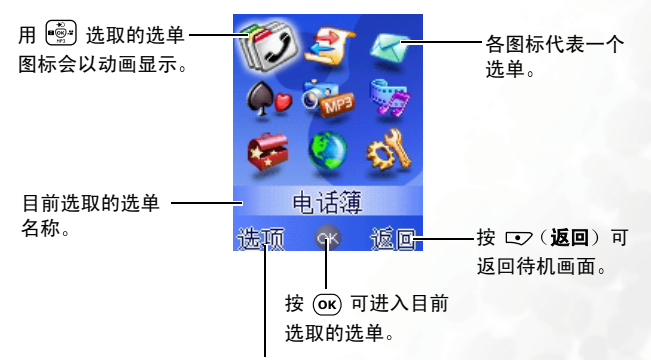

要决定主选单以图标模式还是条列式模式显示,请按 <2 (选项) 以打开弹出式选单, 滚动至要使用的模式, 然后按 (OK)。

条列式模式

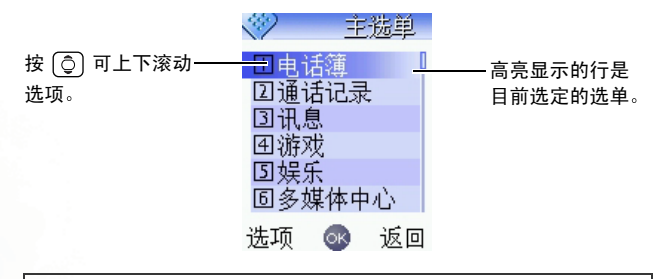

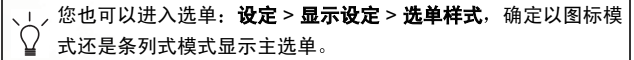
子洗单

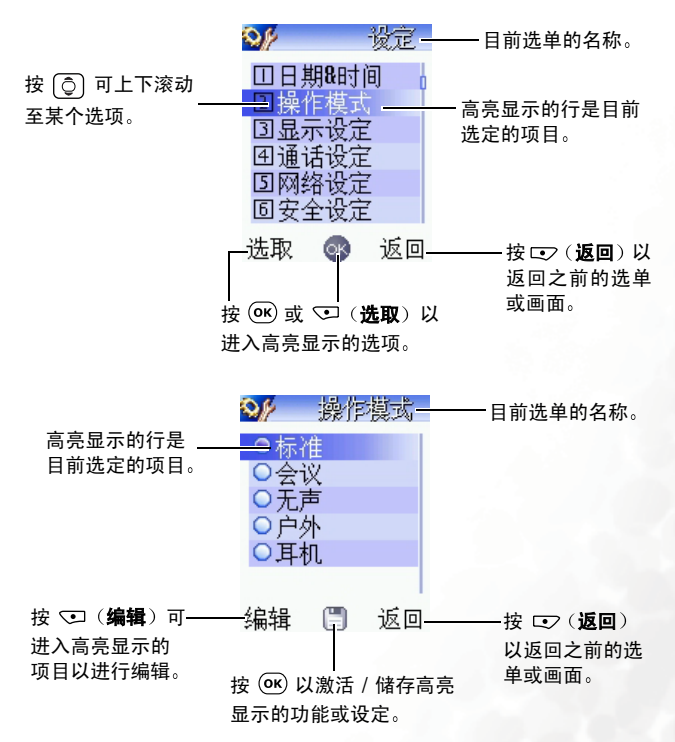

认识您的手机 **23**

## 选单浏览示例

下列示例说明如何使用选单变更语言设定。

## 一般存取

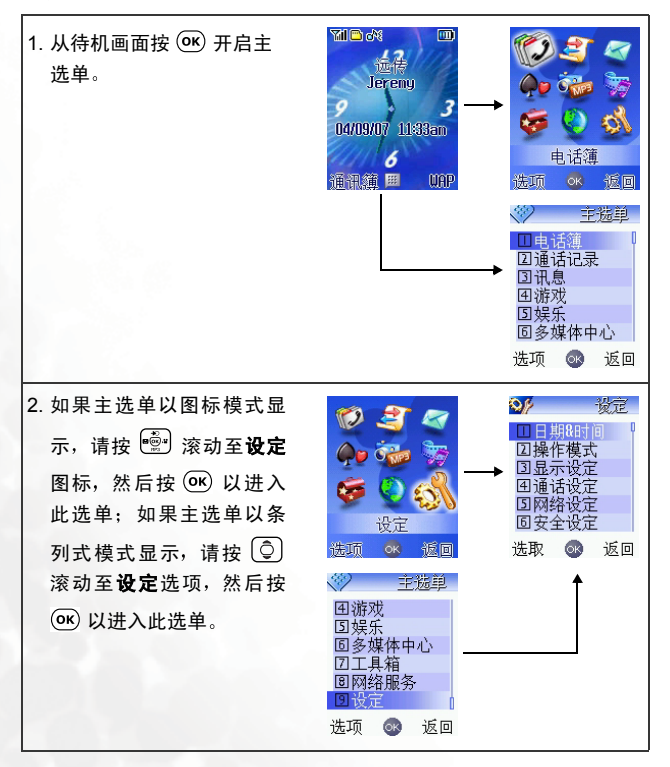

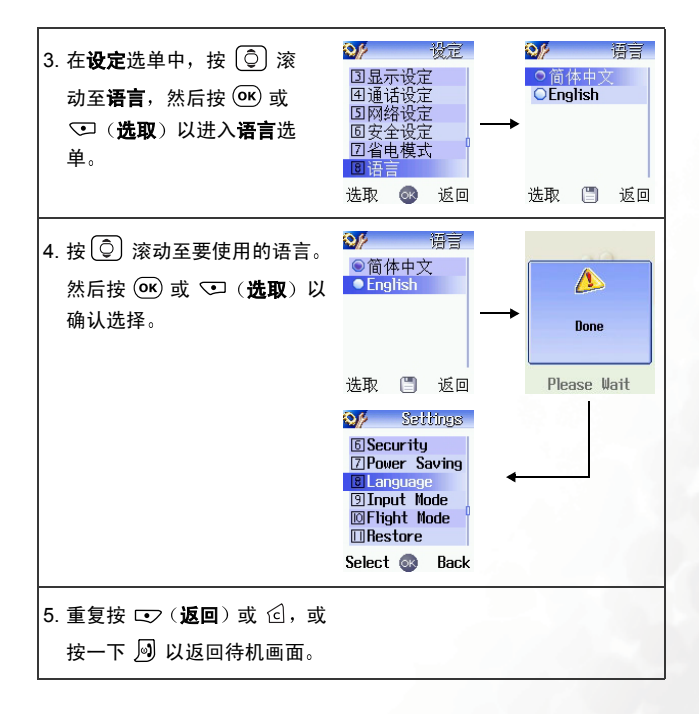

## 通过数字快捷键存取

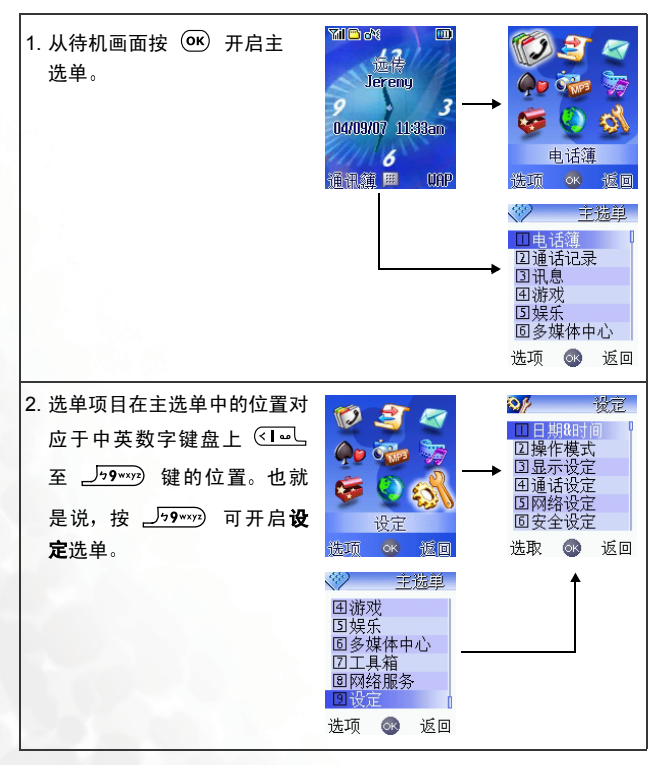

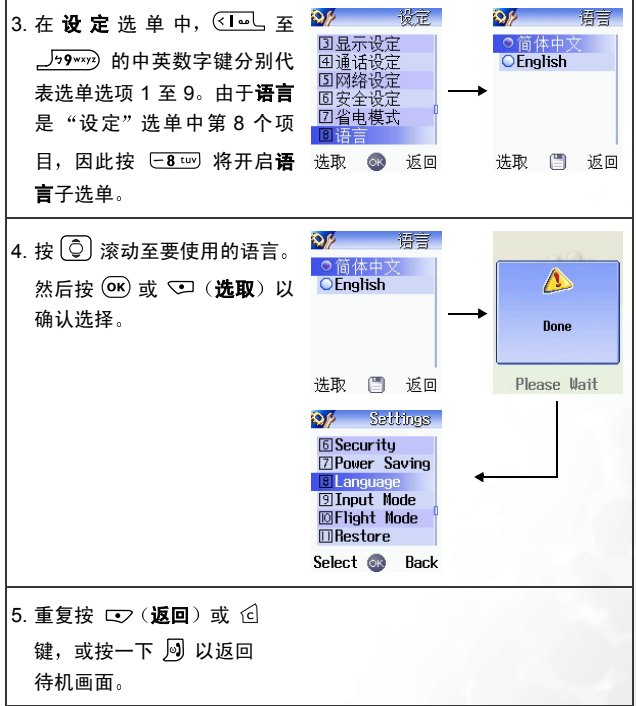

# 主选单结构图

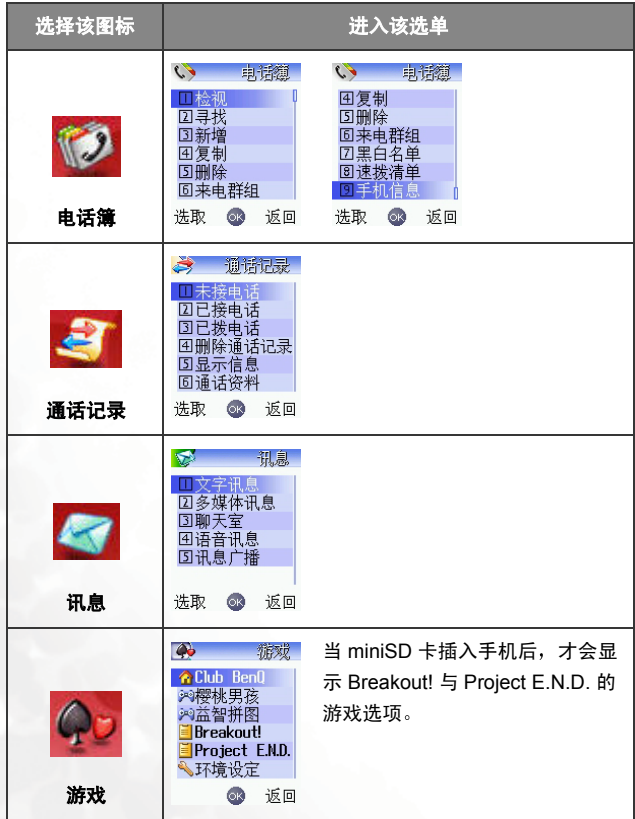

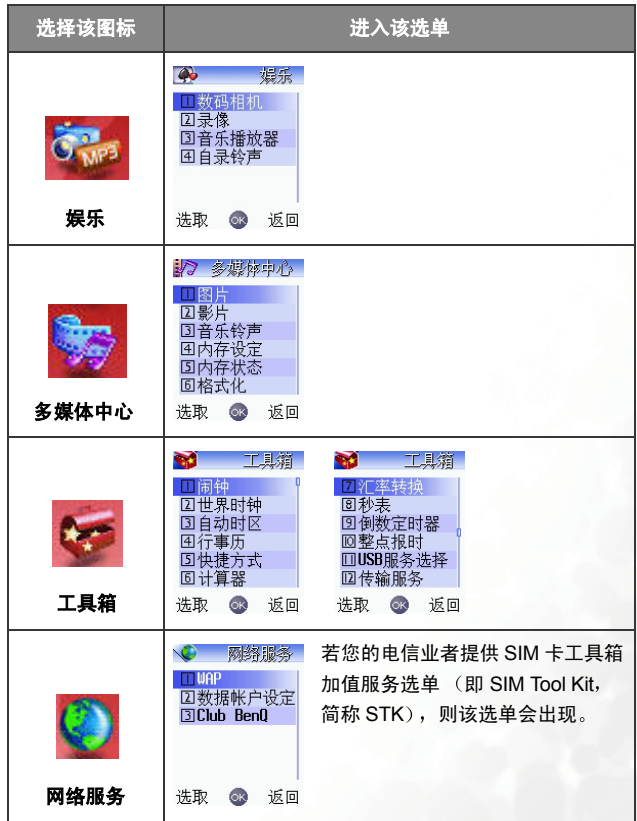

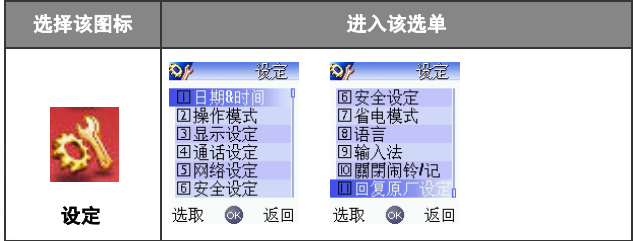

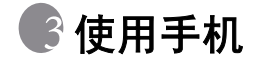

# 拨打电话

打开掀盖并确定主屏幕上显示待机画面。使用 <1-1、至 [0-] 中英数 字键输入要拨打的号码。按 5 可拨打电话。

关于通话过程中可使用的选项,请参阅第43页,"[通话选单](#page-56-0)"。

要修改输入的电话号码,按  $G$  诼一删除号码。按 【22 (返回)或 网, 或长按 6 删除输入的全部号码并返回待机画面。

# 结束通话

按 网 或合上掀盖以结束通话。屏幕会显示通话总时间, 然后返回待机 画面。

要取消正在拨打的电话,请按 2 或合上掀盖。

# 接听来电

手机会在收到来电时发出铃声或震动,屏幕上会显示来电号码 (如果电 信业者支持此功能)。如果是电话簿中储存的联络人来电,手机会显示该 联络人名称。

- 如果是某来电群组内的联络人来电,手机会发出该群组的指定 钤声, 屏墓会显示该群组的图片, 以帮助您识别来电者。
	- 若事先在电话簿中替联络人指定来电铃声,则该联络人来电 时, 手机会播放该铃声: 若事先指定联络人的来电相片 / 图片 或影片, 则该联络人来电时, 手机屏幕即显示该来电相片 / 图 片或影片 关于上述功能的设定, 请参阅第 36 页, "[在电话簿中新增联](#page-49-0) 终人"。
- 1. 如果掀盖已合上, 打开掀盖即可接听来电。
- ( 了 如果掀盖功能尚未激活, 您将无法通过打开掀盖来接听来电。 要激 活掀盖功能,请进入选单: 设定 > 通话设定 > 接听模式 > 打开掀 盖接听
- 2. 如果掀盖已打开,按 10 即可接听来电。您也可以按 < 2 (选项),然 后选择接听以接听来电。
- (了) 如果要变更接听模式, 以便按下任何键均可接听来电, 请进入选 单 设定> 通话设定 > 接听模式 > 任何键接听

通话过程中,<mark>以对</mark> 将出现在屏幕的状态列中。

# 拒接来电

● 在掀盖合上时,您可以长按手机左侧的音量键 〗上键或侧面功能键

■ 以拒绝来电。

当您长按侧面功能键 <sup>@</sup> 拒接来电的同时, 次屏幕上会显示手机 预设的快速文字讯息模板,可让您传送文字讯息给来电者。长按 选择所需的讯息模板,再按 2 发送该讯息给来电者。

• 在掀盖打开时,合上掀盖或按 网 可拒绝来电,或按 口 (结束)将来 电转接至语音信箱。您也可以按 < \_ ( 选项 ) ,然后选择**拒绝**以拒绝来 电,或选择忙线中以将来电转接至语音信箱。

# 关闭来电铃声

在掀盖合上时,您可将来电铃声暂时静音以免干扰他人。要执行此功能, 请长按手机左侧音量键 ║ 的下键。关闭铃声后,您仍可打开掀盖接听来 电

## 拨打国际电话

1. 输入国际电话代码,或长按  $\overline{(*)}$ 、直到屏幕上出现 "+"为止。 2. 输入对方的国家 / 地区代码、区号及电话号码。按 [1 按出电话。

# 拨打紧急电话

要拨打紧急电话,请输入 112 (国际紧急电话号码), 然后按 ( 电话。只要在手机支持类型的网络范围以内,即使手机锁定、无法访问 网络或未插入 SIM 卡, 您也可以拨打紧急电话。

## 拨打分机号码

输入电话号码后, 长按 J#啊, 手机屏幕上会出现"P"。此时请输入分 机号码, 然后按 [7] 以拨打电话。

## 速拨

您可将 [2 abc] 至 259 \*\*\* 的中英数字键指定为常拨号码的速拨键。要执 行此操作, 请洗择洗单: 电话簿 > 谏拨清单。 将某个数字键指定为特定电话号码的速拨键后, 在手机处于待机模式

时,长按此键可拨打对应的电话号码。例如:如果选择 [2200] 作为某个 电话号码的速拨键, 则长按 [2200] 可拨打该号码。

1 了 《「…」 已锁定作为拨打语音信箱号码的速拨键。

# 聆听语音讯息

语音信箱收到语音讯息时,电信业者会通过电话或简讯提醒 (即文字讯 息)提醒您有新的语音讯息。(如果电信业者支持,CO 图标会在屏幕 的状态列中显示。)

视通知方式而定, 有两种方式可聆听语音讯息,

1. 如果申信业者传送简讯提醒给您,通知有新的语音讯息,且申信业者 传送的简讯提醒文字与手机中之前储存的简讯提醒文字相符 (称为 提示文字),手机会将此简讯提醒识别为新的语音讯息提醒。按 [1] 可拨打语音信箱号码,聆听语音讯息。

1. 提示文字功能的基本原理如下: 在您收到电信业者传送的简讯提 醒, 说明有等待聆听的语音讯息时, 您可以直接按 [1 聆听语音 讯息,而不必返回待机画面另外拨打语音信箱号码。

( 了 要顺利使用 "提示文字"功能,您必须先储存电信业者的简讯提 醒。请在选单选项中执行此操作: 讯息 > 语音讯息 > 设定 > 提示 文字

- 2. 如果电信业者传送的简讯提醒文字与**提示文字**选项中储存的简讯提醒 文字不相符 或如果电信业者打电话通知您收到新的语音讯息 则在待 机画面中长按 《「一」,即可直接拨打语音信箱号码并聆听语音讯息。 您也可以进入选单: 讯息 > 语音讯息 > 接听留言, 以聆听语音来电。
- (T 对果语音讯息号码没有储存在您的 SIM 卡或手机中, 则无法通过 长按 《二》 来存取语音讯息。一般来说, 电信业者会将语音讯 息号码储存在 SIM 卡中,然后才将 SIM 卡销售给您。如果是这 样,您可在手机处于待机模式时通过长按 《14】来拨打语音信箱 号码,而无需先手动储存此号码。如果电信业者未在您的 SIM 卡 中储存此号码,您必须手动储存。要储存或修改语音信箱号码, 请进入选单: 讯息 > 语音讯息 > 设定 > 语音信箱号码。

使用手机 **35**

# 电话簿

## <span id="page-49-0"></span>在电话簿中新增联络人

- 您手机内存中的电话簿可储存多达 500 个联络人 SIM 卡电话簿 容量要视电信业者提供的服务而定
- 1. 在待机画面中,输入您要储存的电话号码,然后按 (o) (储存)。屏幕 将显示新联络人的电话簿数据域位。
- 2. 按 < (编辑), 然后按 © 滚动至要编辑的联络人数据域位。完成 所有数据输入与设定后按 (OK) 储存该联络人资料。
- (了 如果不想储存修改的"电话簿"记录,请按 网 或 cy ( 版回) 以取消
- 您也可以进入下列选单来新增联络人 电话簿>新增

新联络人的数据域位如下:

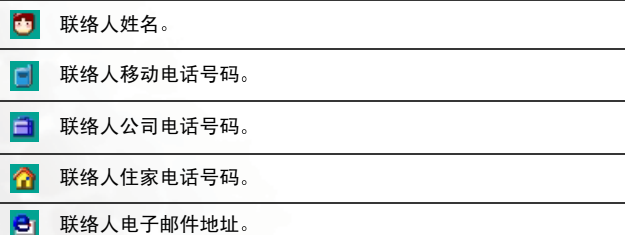

用于选择联络人的来电群组。按 © 以选择群组, 然后按 (OK)。 收到联络人来电时,该群组的指定铃声会响起,屏幕上会显示该 群组的图片。

- 中 了 要设定每个来电群组的铃声与图片,请进入选单: 电话簿 > 来电群组。请参阅第 [97](#page-110-0) 页。
	- (了) 您也可以进入选单: 电话鐘 > 来电群组以设定联络人的来 电群组

用于设定收到联络人来电时显示在手机屏幕上的图片。相片或影 片。按 < 2 (设定), 然后为该联络人选择图片、相片或影片。

在此字段中设定的图片 相片或影片会取代该联络人来电 群组的相关预设图形。

用于为联络人设定铃声 如果有该联络人的来电 手机将播放此 铃声。按 (二) (设定), 然后为该联络人选择铃声。

1 下 此字段中设定的铃声会取代该联络人所属来电群组的铃 声

写下关于该联络人的备忘录

圖

٥

首

## 在电话簿中寻找联络人

在待机模式下,按 < o (电话簿) 可显示储存在电话簿中的联络人。

有两种方法可在电话簿中找到指定联络人

- 按 〇 滚动名称 (按英文字母顺序列出, 中文名称会按照其第一个字 的英文拼音字母排列) 直到所需名称高亮显示为止。
- 按下与所寻找姓名第一个字母相对应的中英数字键话当次数。例 如: 如果名称以"K"开头, 则应按下 [5 k] 两次以显示"K"。 以 "K"开头的姓名将会出现, 第一个会高亮显示。按 [c ] 滚动至 所需的姓名。
- (了) 您也可以选择选单: 电话簿 > 检视, 以读取电话簿。
- (了) 您也可以选择选单: 电话簿 > 寻找, 然后输入全名或名称的第一 个字或字母以寻找联络人

所需联络人姓名高亮显示后即可进行以下操作,

- 1. 按 1 以拨打该联络人储存的第一个电话号码。
- $2.$  按  $($  OK) 以检视联络人的资料。然后,您可以执行以下工作:
	- 滚动以高亮显示所需的电话号码, 然后按 (1) 以拨打此号码。
	- 检视联络人的资料时, 您可以按 ⊙ 检视下一页 / 上一页 联络人的咨料。
	- **(■ 如果该联络人储存在 SIM 卡内存中, 将出现在该联**

络人姓名的左侧;如果该联络人储存在手机内存中, 将出现。

• 按 < (编辑) 以编辑此联络人的电话簿资料。有关编辑的详细信 息 请参阅第 [36](#page-49-0) 页

编辑完选定联络人的详细资料后, 您必须按两下 (ok) 以储存所有 变更的内容

- $[$  $[$  $]$  $\mathbb{R}$  如果不想储存修改的"电话簿"记录,请按 $\mathbb{C}$  (返回)或 同 中止。
- 3. 按 v (选项)进行下列操作:

## • 新增

在电话簿中新增联络人

#### • 编辑

编辑选定联络人的资料。

#### • 删除

从电话簿中删除联络人资料。

## <span id="page-53-0"></span>未接、已拨及已接来电

有两种方式可以检视手机中未接。已拨与已接的电话,以及其日期与时 间的信息,

1. 如果有未接电话,主屏幕会显示未接电话讯息与未接电话的号码。按

< 0 (选取) 显示未接电话, 然后按 | ◎ 滚动至所需的电话号码。

(◯了 如果手机掀盖合上,按 <mark>|</mark> 以高亮显示未接电话讯息(显示在次

屏幕上), 然后按 <sup>[2]</sup> 显示未接电话。

- $2.$  从待机画面, 按  $\overline{C}$  以检视最近未接、已拨及已接电话清单。按 $\widehat{C}$ 滚动至所需的电话号码
	- **□ 未接电话旁边会显示 图标: 已拨电话旁边会显示 图** 标:已接来电旁边会显示 <mark>(4</mark> 图标。

(了 如果电话号码已储存在电话簿联络人信息中,屏幕会显示此联

- 络人的姓名
- (了 如果您的电信业者无法显示某个来电的号码, 则清单中会为该 来电显示"无法显示号码"。

将未接、已拨及已接电话号码高亮显示,可以执行下列操作:

1. 按 1 重拨该电话号码。

 $2.$  按  $\subset$   $($  洗项  $)$  可执行下列工作:

### • 储存

如果该通电话号码未储存在电话簿中, 选择此选项可为此号码建 立联络人。如果该通电话号码已储存在电话簿联络人信息中,选 择此选项可编辑该联络人的信息 有关编辑电话簿资料的信息 请参阅第 36 页, "[在电话簿中新增联络人](#page-49-0)"。

#### • 删除

删除通话记录

3. 按 (OK) 可显示有关此次通话的详细资料。

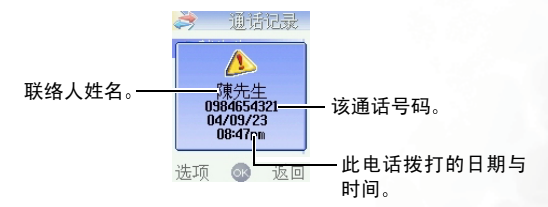

# 通话过程中的操作

(了 下列标有星号 (\*) 的选项功能需向电信业者申请。

## 调整听筒音量

通话时可按手机左侧的音量键 〗 调整听筒的通话音量。

## 读取已拨或已接电话

通话时按 (6) 读取已接电话清单, 按 回 读取已拨电话清单。有关如 何处理已拨 / 已接电话的详细资料, 请参阅第 40 页, "未接、[已拨及已](#page-53-0) [接来电](#page-53-0)

## 保留通话 **\***

- 1. 仅与一方保持通话时,按 5 可保留通话。
- 2. 仅保留与一方的通话时, 按 [7] 可恢复通话。
- 3. 同时有正在进行的通话与保留通话, 按 [7] 可恢复保留的通话, 而将 正在通话的一方保留

## 存取电话簿

按 口 (电话簿) 可存取电话簿中的资料。

## 拨打另一通电话 **\***

输入电话号码,或者从电话簿或通话记录中选择号码, 然后按 (1 拨打 电话。目前正在进行的通话会自动切换为保留通话。如果已有一方正在 通话, 而有另一方保留通话, 则无法进行此操作。

#### **42** 使用手机

## 来电插拨 **\***

如果通话过程中接到来电,听筒中会响起提示音,屏幕上也会显示第二 个来电正在等候中 您可使用下列方式处理等候中的来电与目前的通话 1. 按 1 接听等候中的来电。目前正在进行的通话会自动切换为保留通话。 2. 按 网 挂断目前正在进行的通话, 再按对应键接听或拒绝等候的来电。 3. 按  $\square$  (结束) 拒接等候中的来电, 再按 (( 恢复原来进行的通话。

## <span id="page-56-0"></span>通话选单

按 < (选项) 以开启通话选单。按 © 滚动至所需的项目, 然后按 (OK) 进入该项目

## 结束目前通话

结束目前的通话

### 静音 **/** 取消静音

将麦克风静音后,与您正在通话的另一方会听不到您的声音。

## 开启 **/** 关闭 **DTMF**

将手机连接至其它装置或服务后,您可以传送  $DTMF$  (Dual Tone Modulation Frequency, 双音调调变频率)音调。DTMF 音调是指 拨打其它号码时通过麦克风传送的按键音 手机会发出按键音以与 录音机、呼叫器、计算机化电信服务等进行通讯。

输入电话号码, 然后按 (OK) 以传送 DTMF 音调。

### 主选单

在通话过程中, 您可以使用电话簿、通话记录与讯息选单。

## 多方通话 **\***

多方通话可让您同时与一位以上的来电者通话。多方通话选单含下 列洗项:

多方通话最多可容纳的通话人数将依电信业者的设定而有 所不同

### 保留 **/** 恢复 **/** 切换通话 **\***

切换通话状态

### 保留所有通话

保留多方通话中的所有通话。

### 加入通话 **/** 私人通话

将保留通话的一方新增至目前的多方通话,或与多方通话中的 某位通话者单独通话 并将其它通话保留

### 转移

结束自己与另一方的通话, 以让另一方与第三方进行通话。

## 使用无声操作模式

在待机画面中,长按 [7] 可激活无声操作模式。一旦激活此操作模式, 手机将在来电时以震动方式提示您,而不会响铃。

1. 如果您长按 【22 激活无声操作模式,手机将震动一秒钟。待机画面的状

态列中将显示 **AN** 图标,以提醒您手机目前使用的是无声操作模式。

2. 要取消无声操作模式并回复之前的操作模式设定, 长按 C2。

/ 此功能非常适合在会议期间切换至无声操作模式, 以免铃声带来 干扰。

(了) 要设定与洗择操作模式, 请进入主洗单的设定 > 操作模式。请参阅 第 [137](#page-150-0) 页

## 调整铃声音量

在手机掀盖打开时 按音量键 的上键或下键可调整铃声音量 按此键 的上键或 $\left[\widehat{\odot}\right]$ 可提高音量。按此键的下键或 $\left[\widehat{\odot}\right]$ 可降低音量。完成后, 请按 OK) 或侧面功能键 ,

 $\begin{array}{ccc} \textcolor{blue}{\textbf{(\textcolor{blue}{\color{black}\textbf{(-)}}\hspace{-0.2cm} \textbf{((\textcolor{blue}{\color{black}\textbf{(-)}}\hspace{-0.2cm} \textbf{-(0)}\hspace{-0.2cm} \textbf{-(0)}\hspace{-0.2cm} \textbf{-(0)}\hspace{-0.2cm} \textbf{-(0)}\hspace{-0.2cm} \textbf{-(0)}\hspace{-0.2cm} \textbf{-(0)}\hspace{-0.2cm} \textbf{-(0)}\hspace{-0.2cm} \textbf{-(0)}\hspace{-0.2cm} \textbf{-(0)}\hspace{-0.2cm} \textbf$ 

# 拍摄照片

手机的内置相机可让您拍照 相片可当作次屏幕与主屏幕的桌布 来电 大头贴, 或通过多媒体讯息进行传送。

1. 在待机画面中, 按 <sup>2</sup> 可显示取景窗。

您也可以进入选单: 娱乐 > 数码相机来使用相机。

2. 拍摄相片之前, 按 < (洗项) 进行下列相机设定:

#### • 大小

设定所需相片大小。

#### **1.3 M 1280 x 960**

将相片大小设定为 1280 x 960 (130 万像素, 最高可用分辨率)。

#### **VGA 640 x 480**

将相片大小设定为 VGA 640 x 480 像素

#### 桌布 **128 x 160**

将相片大小设定为 128 x 160 像素以当作屏幕桌布

### **MMS 128 x 128**

将相片大小设定为 128 x 128 像素以通过 MMS (多媒体讯 息 传送

### 大头贴 **96 x 64**

将相片大小设定为 96 x 64 像素, 以便为由话簿中联络人建立 来电大头贴 (联络人来电时屏幕会显示的相片)。

• 特效

可将图片套用特效, 以制作艺术效果的相片。

#### • 激活 **/** 关闭夜间模式

如果要在夜间或在光线不足的场所拍摄相片,请开启此模式。

#### **46** 使用手机

### • 开启 **/** 关闭闪光灯

如果开启此强制闪光灯模式,则无论周围光线条件如何,闪光灯 均会闪光

• 品质

设定拍摄相片的清晰度品质

• 对比

此设定可让您在 -1 至 +1 的范围内调整对比

• 拍照声开启 **/** 关闭

开启或关闭拍照声

#### • 储存至手机内存 **/miniSD** 卡

确定将拍摄到的相片储存至 miniSD 卡还是手机内存

- $3. \nabla \times \vec{B}$  东北极市民 按 (ok) 可返回取景窗屏幕 ,然后还可调整下 列设定:
	- 缩放

按  $\overline{0}$  可放大影像: 按  $\overline{Q}$  可将影像缩小至预设大小  $0.$  按音 量键 ║ 也可以放大 / 缩小影像。

• 亮度

按  $\left(\bigcirc\right)$  可降低亮度等级 按  $\left(\bigcirc\right)$  可提高亮度等级。 图片大小  $\left\{\Xi\ast0\atop 0\right\}$ 亮度等级128x160 缩放等级 яÍ 选项 16 饭回

4. 在取景窗内调整好拍摄物体的焦距后,按快门按钮 (ok) 或 <sup>@</sup> 即可拍 摄对象 所拍摄的相片随后即会在主屏幕中显示

1,如何自拍? 如果要拍摄自己,请合上手机掀盖,然后长按 @ 开启相机功能, 随后即可将次屏幕用作取景窗,并将 @ 用作快门按钮,进行自拍。

#### 拍照时请注意下列事项

- 拍照时,请勿遮挡或触摸手机掀盖背面的相机镜头。
- 拍照时避免逆光
- 拍照时切勿晃动手机。
- 拍照前,先确定镜头干净无尘。如果镜头不干净,请使用软布 擦拭
- 5. 相片会自动储存至选单: 多媒体中心 > 图片。按 < 3 (选项) 可使用 下列功能管理相片
- $\Gamma$  按  $\sigma$  (该回) 或  $($ o $\kappa$ ) 可返回取景窗以拍摄新的相片。
- **48** 使用手机

#### • **MMS** 传送

可让您通过 MMS 传送相片。您也可以选择选单: 讯息 > 多媒体 讯息>新增来操作 有关使用多媒体讯息选单的详细资料 请参 阅第 [74](#page-87-0) 页

#### • 红外线传送

通过红外线感应器传送相片到其它装置。

#### • 进阶操作

#### 重新命名

为该相片取个新的文件名称。

(了 相片名称不能为空白, 也不能与手机储存的其它相片 共享相同名称

#### 设成桌布

将此相片设成次屏幕或主屏幕待机画面的桌布。

#### • 编辑

#### 编辑

按 < : (选项) 可制作不同相片效果:

编辑完相片后, 按 (OK), 然后为修改后的相片命名并储存。

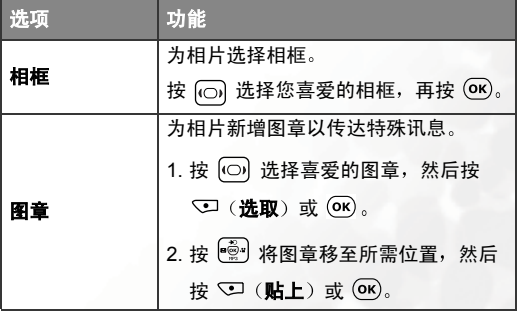

#### 使用手机 **49**

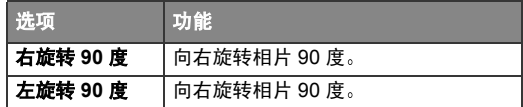

#### 变脸

您可以使用"变脸"功能, 变更相片中人的脸部表情, 然 后储存显示此人不同表情的相片。按照下列步骤执行"变 脸 功能

- a. "变脸"功能会根据您在相片上手动设置的四个基准 点, 使相片中的人脸产生各种表情效果。因此, 您必须 先设定四个基准点的位置, 然后才可执行"变脸"功能。 在您进入"变脸"选项后, 选定的相片将以全屏幕显示, 同时相片中会显示第一个红色基准占。按 测 将此红色 基准点定位在人脸中的所需位置 按 以固定间距移 动基准点, 长按  $\stackrel{65}{\text{[6]}}$ 以连续移动基准点。如果第一个基 准点位于所需位置, 请按 (ok) 确认。下一个基准点将自 动出现,以让您调整其位置。
- b. 要产生最佳表情效果, 建议您将四个基准点置于眼角与 嘴角, 这是一般产生脸部表情的位置。

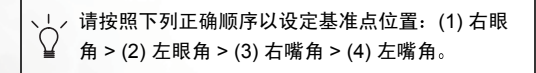

- c. 要重设红色基准点的位置,请按 <= (复原) 先移除该基 准点,按 (ok)重新显示其预设位置, 然后按 <sup>[ </sup> ] 调整其 位置
- (FF 设定完四个基准点位置并按 (ok) 后, 您可以立即按 **1** (重设) 以重设所有基准点位置。
- d. 如果基准点位于所需位置, 请按 (ok)。画面上将会显示 "按数字键变脸",然后显示人脸未作变更的原始相片。 此时,您可以按对应的数字键以产生所需的脸部表情。 下面的图表显示了每个数字键及其对应的表情效果:

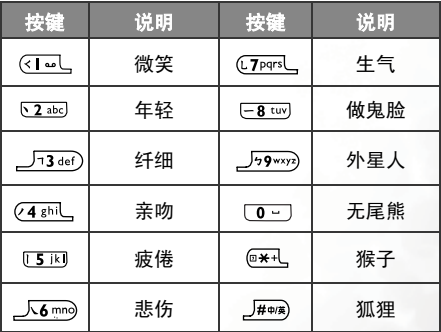

■ 按 ○ (正常) 以显示没有表情效果的原始相片。

- e. 按 © 以增强 / 减弱表情效果。 效果强度将显示在屏幕 的右上方。
- f. 当相片显示所需的表情效果时, 您可以按  $($ o $\kappa$ ) 并将该新 相片另存为单独的档案。 输入该新相片的文件名称, 然 后按 (OK) 将其储存至图片洗单。

使用手机 **51**

- g. 您可以继续按对应的数字键建立各种脸部表情的相片
- (了"变脸"功能应用于变更宠物或玩偶的脸部表情时, 效果可能不明显
- $[$  $[$  $]$  $]$  $\equiv$  $]$  $\equiv$  $\equiv$  $\equiv$  $\equiv$  $128$  x 160 的图片套用 "变脸"功能时, 图片将以较小的尺寸储存。

#### 动感变脸

您可以对人物脸部表情套用动画效果。请先按照**变脸**功能 的程序设定四个基准点 (参考上一页的变脸相关说明)。 设定好四个基准点时, 请按 (ok), 屏幕将显示"按数字键 变脸",您现在可以按 回 或按对应数字键,来产生不同 的脸部动画效果。下面的图表将显示每个数字键及其对应 的动画效果

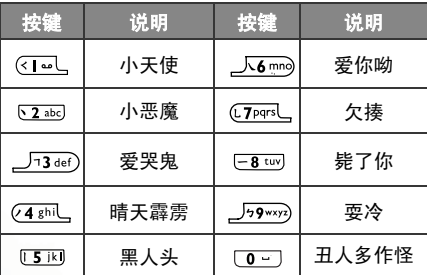

手机显示一个脸部动画效果前 约有一至二秒的延迟 是正常的, 因为手机正在产生一个动画档。

• 删除

删除相片

**52** 使用手机

#### • 到相簿

即储存相片的图片数据库。您也可以选择选单: 多媒体中心 > 图 片存取此图片数据库

手机支持的图片格式是 BMP、 WBMP、 PNG、 GIF、 JPEG

此选单中的相片会以缩图 (相片的缩小版本)显示, 且画面底部 将显示目前选取的影像缩图的文件名称。

(了 您可将相片设定为以清单模式显示, 即只显示文件名称。

- (CT 由于相片既可储存在手机内存,又可储存在 MiniSD 卡中,因 **此日前所用的内存将决定您可在图片数据库中存取的相片。** 要选择所需内存,可以在此"图片"选单中按 <o (选项), 然后选择手机内存 /**miniSD** 卡 或进入多媒体中心 > 内存设 定选择
- $[$  $[$  $F$  若储存在 miniSD  $+$  Image 资料夹的相片超过 300KB, 则手 机无法正常显示该相片
- 1. 按 " " 选取所需的相片缩图。
- $2.$  按  $($  o $\kappa$  ) 以全屏幕显示相片。按  $\left[\vec{e_{2}}\right]$  以显示下一张 / 上一张相片。
- 3. 在屏幕以缩图或清单模式显示相片时, 或在按 (OK) 后以全屏幕显 示相片时, 您可以按 < = (选项) 使用可用选项管理相片。部分选 项与前述选项相同, 下面所述选项会有所不同:
	- 检视

以全屏幕显示相片。在画面以全屏幕显示相片时, 此选项无 法使用

#### • 手机内存 **/miniSD** 卡

选择储存相片的内存。此选项将确定您可在图片数据库中使 用的相片,在画面以全屏幕显示相片时,此选项无法使用。

### • 清单模式 **/** 缩图模式

确定相片缩图是以清单模式还是以缩图模式显示 在画面以 全屏幕显示相片时, 此选项无法使用。

#### • 进阶操作

#### 移动档案至

将选定相片移至其它资料夹 当目前使用的是手机内存 中储存的图片数据库, 且画面是以缩图模式或清单模式 显示相片时, 则此选项才能使用。

#### 新增资料夹

建立新资料夹以储存相片。当目前使用的是手机内存中 储存的图片数据库, 且画面是以缩图模式或清单模式显 示相片时, 此选项才能使用。

### • 幻灯片播放

在选择此选项后,相片将以幻灯片形式播放。按 ~ (选项) 可停止 / 开启背景铃声、选择所需的铃声或选择幻灯片形式。

#### • 信息

显示相片的名称、格式与大小。

# 拍摄影片

本手机最令人惊奇的一个功能是您可以用它的摄影机来拍摄与播放影 片。您还可以通过 MMS 将影片传送给他人, 或制作 5 秒的动态大头贴, 在收到特定来电者的来电时,手机的屏幕上将会显示此影片。

1. 在待机画面中 按浏览键 上显示的 可显示取景窗

## 您也可以进入选单: 娱乐 > 录像来使用摄影机功能。

 $2.$  按  $\heartsuit$  (洗项) 讲行拍摄影片设定:

### • 大小

选择所需的影片模式

### **Caller ID 96 x 64**

将影片大小设定为 96 x 64 像素, 以录制电话簿中联络人的动 态大头贴。

(T 在此模式下, 影片最长为 5 秒, 档案格式为 MP4。

#### **MMS Video 128 x 128**

将影片大小设定为 128 x 128 像素以通过 MMS 传送

此模式下拍摄的影片最大内存容量为 100k 档案格式为 3GP

#### **QCIF 176 x 144**

在 QCIF 模式下将影片的大小设定为 176 x 144 像素

(CF 以此模式拍摄的影片必须在 miniSD 卡中储存, 格式为  $MP4.$ 

### **CIF 352 x 288**

在 CIF 模式下将影片的大小设定为 352 x 288 像素

(CT 以此模式拍摄的影片必须在 miniSD 卡中储存, 格式为  $MP4.$ 

### • 激活 **/** 关闭夜间模式

如果要在夜间拍摄,请开启此模式。

- 品质 设定拍摄相片的清晰度品质
- 对比

此设定可让您在 -1 至 +1 的范围内调整对比

### • 储存至手机内存 **/miniSD** 卡

确定将拍摄的影片储存至 miniSD 卡还是手机内存

- 3. 完成所需设定后, 按 ( ok) 以返回取景窗屏幕。 然后即可进行以下操作
	- 缩放 按 可放大 按 可缩小 按音量键 也可以放大 / 缩小图片
	- 亮度: 按  $\left(\bigcirc\right)$  可降低亮度等级 : 按  $\left(\bigcirc\right)$  可提高亮度等级。

 $4.$  按  $($ o $\kappa$  $)$  或  $[$ <sup>®</sup> 可开始拍摄影片。拍摄的影片开始计时后,影片长度将会 显示在画面的右上角 再次按 或 可停止拍摄

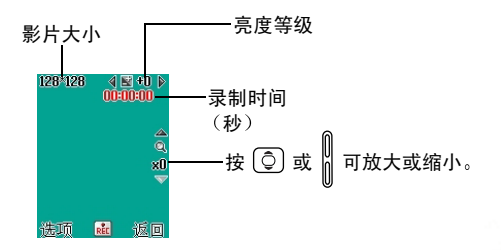

- (了 如果在拍摄过程中接到来电或讯息, 手机会停止拍摄, 并会储存拍 摄结果。来电结束或阅读完讯息后,手机会返回播放模式。
- ( 了 如果您在拍摄过程中按 网, 则手机会停止拍摄, 储存拍摄结果, 然后返回至待机画面。
- 5. 停止录像后, 按 < (选项) 可使用下列选项管理此影片:

(T 按 OK) 可返回取景窗以拍摄新的影片。

#### • 播放

播放拍摄到的影片播放过程中 可使用下表中所示按键

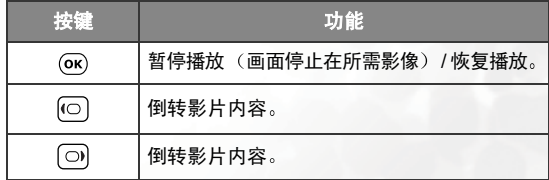

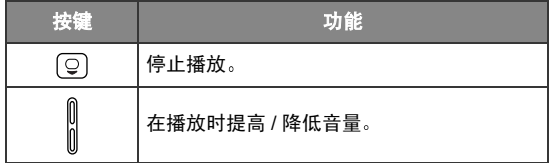

#### • **MMS** 传送

可让您通过 MMS 传送相片。您也可以选择选单: 讯息 > 多媒体 讯息>新增来操作 有关使用多媒体讯息选单的详细资料 请参 阅第 [74](#page-87-0) 页

此选项仅适用于以 **MMS Video 128 x 128** 模式拍摄的 影片

• 删除

清除录制的影片。

• 重新命名

为该影片取个新的文件名称

• 至影像目录

此为储存影片的影片数据库。您也可以进入选单:多媒体中心 > 影片以存取此影片数据库

手机支持的影片格式为 \*.mp4 和 \*.3gp

(了 由于影片既可储存在手机内存, 又可储存在 miniSD 卡中, 因 此目前所用的内存将决定您可在影片数据库中存取的影片。要 洗择所需内存,请在此"影片"选单中按 < (选项), 选择 手机内存 /miniSD 卡, 或进入洗单: 多媒体中心 > 内存设定。

进入此选单后, 最近储存的影片将会列出。
- 1. 按 © 滚动至所雲的影片。
- $2.$  按  $($   $\overline{)$  激活影片播放程序, 以显示选定影片的开头。 按  $($  $\overline{)$  显示 下一个 / 上一个影片: 按  $\widehat{0}$  可将影片向右旋转 90 度。
- $3.$  按  $($  OK  $)$  可播放影片。
- 4. 停止播放后,按 < o (选项) 可删除或重新命名该影片。
- 5. 按 <sup>[</sup>37 (**返回**) 以返回影片清单。您可以按 < g (选项) 使用选定 的影片执行下列工作。

#### • 检视

激活影片播放程序以播放影片

• **MMS** 传送

可让您通过 MMS 传送影片

• 红外线传送

通过红外线应器传送影片。

#### • 手机内存 **/miniSD** 卡

选择要用来储存影片的内存 此操作将确定您可在影片数据 库中存取的影片。

### • 进阶操作

### 重新命名

为该影片取个新的文件名称

#### 移动档案至

将选定影片移至其它资料夹。此选项仅在目前使用的是 手机内存中储存的影片数据库时才可使用。

#### 新增资料夹

建立新资料夹以储存影片。此选项仅在目前使用的是手 机内存中储存的影片数据库时才可使用

## • 删除

删除选定影片或影片数据库中储存的所有影片

## • 信息

显示影片的名称、格式与大小。

# 聆听 **MP3** 音乐

您可使用手机内置的数字音乐播放器来播放 MP3 歌曲。

- $\mathbb{R}$ 音乐播放器只能播放以 MP3 格式 (其规格必须为 Mpeg1-Layer3) 储存的音乐档案
- ( 了 要使用手机的音乐播放器来播放 MP3 歌曲, 必须在手机中插入用 来储存音乐档案的 miniSD 卡

## 播放 **MP3** 音乐

- 1. 在待机画面中, 按浏览键 e e 上显示的 MP3 可激活音乐播放器。您 也可以选择选单: 娱乐 > 音乐播放器。
- 2. "音乐播放器"画面出现时,请按照下列说明控制音乐播放器。

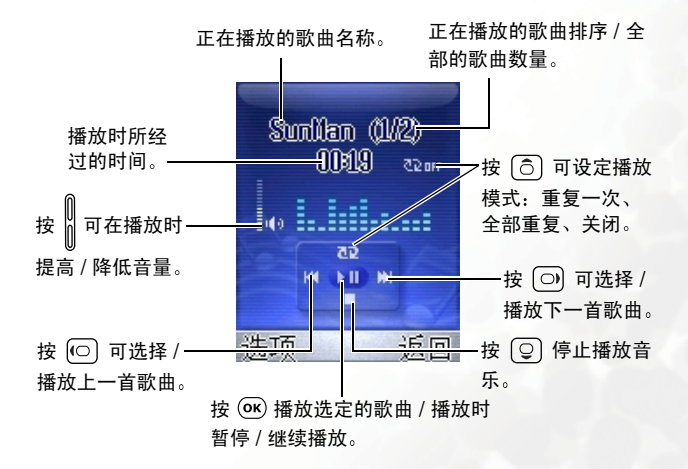

- 播放音乐时, 按 了 (返回) 可返回待机画面, 但不会停止播放 音乐。您必须进入"音乐播放器"画面,然后按 © 才能停止 播放音乐
	- "音乐播放器"正在播放音乐时,MEE 会出现在待机画面的状 态列中。

## **MP3** 选单

您可按 选项 然后使用下列选项来管理 MP3 音乐档案

### • 编辑播放清单

您可以选择音乐播放器播放的歌曲。滚动至所需歌曲的的文件名称, 然后按 (OK) 洗取: 要取消已洗取的歌曲, 再按 (OK) 即可。在该清单中 洗完歌曲后, 按 了 (完成)。

## • 检视播放清单

音乐播放器播放的歌曲都储存在此专辑目录中

### • 检视全部档案

您可在此处检视 miniSD 卡中储存的所有歌曲档案, 还可以选择要删 除的档案

# 快捷方式选单

快捷方式选单包含 12 种常用功能与选单, 每个功能与 选单皆由特殊图标代表

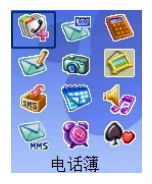

## 」<sub>/</sub>要设定**快捷方式**选单,请选择选单:**工具箱 > 快捷方式**。请参阅 第 [122](#page-135-0) 页

- 1. 在待机画面中, 按浏览键 上显示的 ◆○ 以进入快捷方式选单。
- 2. 按 图 滚动选单, 然后按 (OK) 使用选取的功能或选单。 您也可以使用 12 个中英数字键来选择所需的功能或选单。按对应的 按键可直接使用所需的功能或选单。

# 讯息洗单

您的手机支持各种讯息服务,包括 SMS (文字简讯服务)、 EMS (加强 型简讯服务)与 MMS (多媒体讯息服务)。 EMS 可让您在文字讯息中 插入简单图片与铃声: MMS 可让您使用手机传送相片、音乐与影片。

您必须向电信业者申请 MMS 服务才可使用 MMS 功能

在待机画面中,按浏览键 的 ⊠ 以进入讯息选单。您也可以在待机

画面中按 然后在主选单中选择 进入讯息选单

## 有关讯息的其它信息

• 收到新文字讯息或手机内存中有未读讯息时,黄色图标 画面状态列中出现提示您 若有新的或未读的多媒体讯息 蓝色图标

图将会出现。

- 收到讯息时,讯息会自动储存至手机内存,而 SIM 卡本身不会再储存 此讯息 您仍可将已读讯息回存到 SIM 卡 选择存到 **SIM** 卡选项即 可执行此操作
- 如果出现红色图标 **(A)**, 表示手机的讯息内存已满。如果内存已满, 所有新讯息将保留在 SIM 卡中

讯息选单中的项目如下:

## 文字讯息

您可使用文字讯息选单读取、编辑与传送 SMS (文字简讯服务) 与 EMS (加强型篇讯服务)。

## 编辑并传送新文字讯息

- 1. 进入选单: 文字讯息 > 新增讯息以开启讯息编辑画面, 然后您就 可以编写新的简讯
- (了) 关于如何使用手机提供的输入法来编写讯息, 请参阅第 [87](#page-100-0) 而,"[输入法](#page-100-0)"。
- $[\begin{matrix}\n\mathbb{T}\n\end{matrix}]$  如果已输入部分文字, 按  $\mathbb{C}$  (返回) 或 网 后, 会显示 "是 否要离开?"提示,然后确定是否要中止已编辑的讯息。如果 按 $\heartsuit$  (是),您将离开简讯编辑画面;如果按 $\heartsuit$  (否), 可 继续编写讯息
- $2.$  编写讯息时, 按 < $\Box$  (插入) 可让您插入下列项目:

#### • 快速讯息

这是一个快速讯息清单,使用它可避免逐一输入所有字符。您可 以使用原厂预设的快速讯息模板,或您在之前储存至此清单中的 个人快速讯息

1,要建立个人的快速讯息,请滚动至一个空白讯息,然后按 ○ (编辑) 输入所需的文字, 再按 (OK)储存。

#### • 图形

您可以从图形数据库中选择图片以插入讯息。按 同 以选择要插 入的图标名称, 然后按 (OK) 或 <>> (洗取) 以将图标插入讯息。 您也可以滚动至图片数据库的结尾处,然后从之前收到并储存的 最后五个图标中讲行选择。

#### • 动画

您可以从此动画数据库中选择动画以插入讯息。按 © 选择要插 入的动画名称 然后按 或 选取 以将动画插入讯息 **您也可以滚动至动画数据库的结尾处,然后从之前收到并储存的** 最后五个动画中进行选择。

• 铃声

您可以从此铃声数据库中选择铃声以插入讯息。滚动至要使用的 铃声, 然后按 (OK) 戓 Kp (洗取) 将铃声插入讯息。插入的铃声 将在消息正文中显示为音符<mark>。</mark>

**您也可以滚动至图标数据库的结尾处,然后从之前收到并储存的** 最后五个铃声中讲行选择。

3. 在您编辑完讯息后, 请按 (OK) 执行下列操作:

### 传送至

将讯息传送给单一收件者, 输入收件者电话号码后按 (OK) 即可。 也可以在屏幕提示输入收件者电话号码时, 按 (ok) 读取电话簿, 然后选择要向其传送讯息的联络人 滚动以高亮显示所需的联络 人, 然后按 <sup>(OK)</sup> 以显示联络人的电话簿信息。 滚动以高亮显示要 使用的号码, 然后按 (OK) 输入此号码。再按 (OK) 传送讯息。

### 姓名传送

您可将讯息传送至从电话簿中选定的联络人

- 1. 滚动至所需的联络人姓名, 然后按 (OK) 洗择。重复此步骤以 选择多个联络人。按 <sup>(OK)</sup> 可取消选定已选取的联络人。
- $2.$  按  $\overline{<}$   $\overline{<}$  (完成) 将洗定联络人储存至发送名单。再按  $\overline{<}$  (洗 项 可在清单中新增联络人或删除选定联络人

3. 按 OK 将讯息传送至选定联络人。

## 群组传送

您可将讯息传送至从来电群组中选定的人员

- 1. 滚动至所需的来电群组, 按 V2 (读取) 以检视该群组中的联 络人
- $2.$  滚动联络人清单,然后按 (ok) 以选择所需的联络人。按 < o (宗成)以返回来电群组清单。

最后一列会显示已选择的联络人数与可选择的最多人 数信息

 $3.$  按  $($  OK) 可检视选定联络人的清单, 然后按  $($  OK) 可将讯息传送 至联络人

### 存到草稿匣

按此选项以将讯息存到草稿匣。有关草稿匣选项的详细数据,请 参阅第 [72](#page-85-0) 页

## 接收与阅读文字讯息

1. 收到新讯息的情况有两种,

● 如果掀盖已合上,<mark>凹</mark> 黄色图标以及显示已接 收讯息数量的讯息标示将出现在次屏幕上。 要直接在次屏幕上阅读讯息,请按 示讯息标示, 然后按 2 显示新讯息清单。按 滚动至所需的讯息记录, 然后按 ( 读取该 讯息 但包含图铃对象的 EMS 简讯需从主屏 幕读取

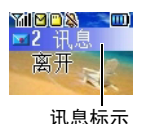

所有讯息记录均会显示寄件者的电话号码 如果寄件者是电 话簿中已储存的联络人, 则手机会显示该联络人的姓名, 不会 显示其电话号码

- 如果掀盖已打开,主屏幕上的讯息标示将会高亮显示。按 @ 风 显 示新讯息清单, 滚动至所需的讯息记录, 然后按 (OK) 阅读讯息。
- 2. 您也可以选择**离开**以返回待机画面 (A 黄色图标将会出现在待 机画面的状态列中, 以表示有未读讯息), 然后进入**讯息 > 文字** 讯息 > 收件匣选单阅读讯息。按 ② 滚动至要检视的讯息记录, 即可讲行以下操作:

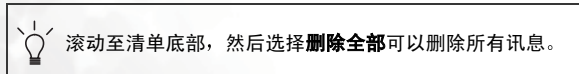

• 按 < (洗项) 将会出现下列选项:

### ■ 删除

删除选定讯息

### ■ 回电寄件者

您可以拨打传送该讯息所使用的号码来回电给寄件者。

#### ■ 聊天室

让您回复讯息并使用聊天室功能开始聊天 关于聊天室功能 的细节, 请参阅第 [81](#page-94-0) 页。

#### ■ 回复

可让您编写并传送回复讯息

#### ■ 转寄

将讯息转寄给其他人。

编辑

可让您编辑讯息内容

• 按 $($  OK) 可阅读讯息内容。

1. 如果讯息有附加铃声, 手机将会播放该铃声。您也可以滚 动至代表铃声的图标 21 来播放铃声。

然后按 < 可(洗项) 可讲行以下操作:

#### ■ 回复

可让您编写并传送回复讯息

### ■ 删除

删除选定讯息

### ■ 回电寄件者

您可以使用传送讯息所用号码来回电给寄件者。

#### ■ 聊天室

可让您使用此讯息开始聊天

### ■转寄

转寄讯息给其他人

### ■编辑

可让您编辑讯息内容

#### ■ 櫛取号码

显示收到讯息中包含的电话号码 滚动以高亮显示所需的号 码,然后按 (二) (储存) 在电话簿中建立此号码的联络人。您 也可以按 CV (通话) 拨打号码。

#### ■ 储存加强型简讯

如果讯息中包含 EMS 加强型简讯图铃对象 且尚未储存至手 机中,您可以选择此选项储存该 EMS 对象。

洗择对象, 然后为该图铃对象的档案取名。再按 (OK) 可将对 象储存至所属的 EMS 图铃数据库。例如: 如果对象是动画, 会自动储存至动画数据库的可用项目 以备将来使用

#### ■ 存到备份匣

可让您将此讯息储存到备份匣。

#### ■ 存到 SIM **卡**

可让您将此讯息储存到 SIM 卡

## 管理寄件备份

进入洗单: **文字讯息 > 寄件备份**。"寄件备份" 会保留之前寄出的讯 息。滚动至所需的讯息, 然后即可进行以下操作:

• 按 < □ (选项) 以删除讯息、建立新资料夹或将讯息移至其它资料 夹

、如果您要删除所有送出讯息,请向下滚动至**寄件备份**选单末 尾, 然后选择删除全部以删除所有讯息。

• 按 (OK) 以阅读讯息。然后您可以按 < \_\_ (选项) 执行下列工作:

#### ■ 删除

删除讯息

#### ■ 转寄

可让您将讯息转寄给其他人

#### 编辑

可让您编辑讯息

### ■ 櫛取号码

显示收到讯息中包含的电话号码 滚动以高亮显示所需的号 码, 然后按 < 0 (储存) 以在电话簿中建立此号码的联络人。 您也可以按 12 (通话) 拨打号码。

#### ■ 储存加强型简讯

如果讯息中包含 EMS 加强型简讯图铃对象 且尚未储存至手 机中,您可以选择此选项储存该 EMS 对象。

■ 存到 SIM 卡: 将讯息储存到 SIM 卡。

## <span id="page-85-0"></span>管理草稿匣

讲入选单 · 文字讯息 > 寄件 / 草稿匣。草稿匣可让您保留已储存的 草稿。 滚动至所需的讯息记录, 然后即可进行以下操作:

- 按 < つ (选项) 以删除讯息、建立新资料夹或将讯息移至新资料夹。
- 按 <sup>(ok)</sup> 可直接检视讯息内容。然后可以按 ∇⊒ (**选项**) 执行前页所 述的工作选项

## 管理备份匣

进入选单:文字讯息 > 备份匣。此选项会保留从收件匣 > 存到备份 匣中储存的讯息 滚动至所需的讯息记录 然后即可进行以下操作

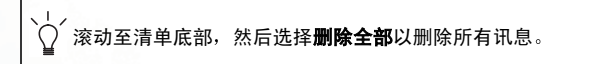

- 按 Kn(**选项**)以删除讯息、建立新资料夹或将讯息移至新资料夹。
- 按 <sup>(ok)</sup> 检视讯息内容。然后可以按 < □ (**选项**) 执行与阅读**收件匣** 中的讯息后相同的操作

## 清除短信

进入选单 文字讯息 > 删除此选项可让您按类别清除部分或全部 讯息

## 设定

此选单项目包含用于调整讯息设定的选项:

## 讯息中心

让您储存讯息中心的电话号码以传送您的讯息 您传送的讯息 将通过此讯息中心传送给收件者。

### 讯息有效时间

尚未传送的文字讯息储存在讯息中心的时间期限 在此期限内 讯息中心会继续尝试将此讯息传送至指定的号码。

## 讯息格式

您可以要求电信业者将您的讯息转换为其它格式。

## 回复路径

您可以要求网络将回复讯息的路径设定经由您自己的讯息中 心。如果开启此功能, 传送讯息给他人后, 对方回复讯息的路径 即为您之前传送讯息的路径。

## 传送回报

激活此功能后 电信业者将在讯息到达时通知您

## 多媒体讯息

您可使用此选单编辑与传送多媒体讯息, 即 MMS。

( 了 在您开始使用多媒体讯息之前, 您必须向电信业者申请 GPRS 与 多媒体讯息服务。部分电信业者可能会在您申请多媒体讯息后为 您完成所需的多媒体讯息设定。

否则,您必须在手机中手动设定多媒体讯息设定才能使用多媒体 讯息

因为多媒体讯息使用电信业者在 GPRS 网络上的 MMS 主机将讯息 传送至手机, 因此您必须正确调整下列设定才能使用多媒体讯息:

讲入洗单: 网络服务 > WAP > 设定, 洗择要使用的主机, 然后按 <sup>(OK)</sup> 以调整下列设定:

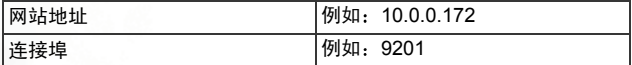

## 讲入选单: 网络服务 > WAP > 设定 > 洗择网关器 > 多媒体讯息, 然后 选择要用于多媒体讯息的主机。

进入选单: 网络服务 > 数据帐户设定, 选择要使用的一组 GPRS 设定,

|然后按 (OK) 调整下列设定:

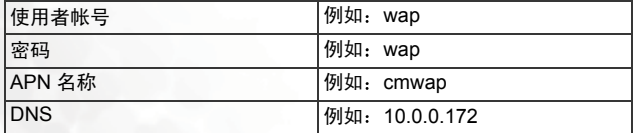

进入选单: 网络服务 > 数据帐户设定 > 联机设定 > 多媒体讯息, 以选 择要用于多媒体讯息的一组 GPRS 设定

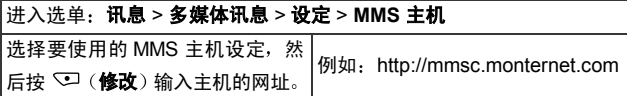

下列图表显示了多媒体讯息选单下的可用选项

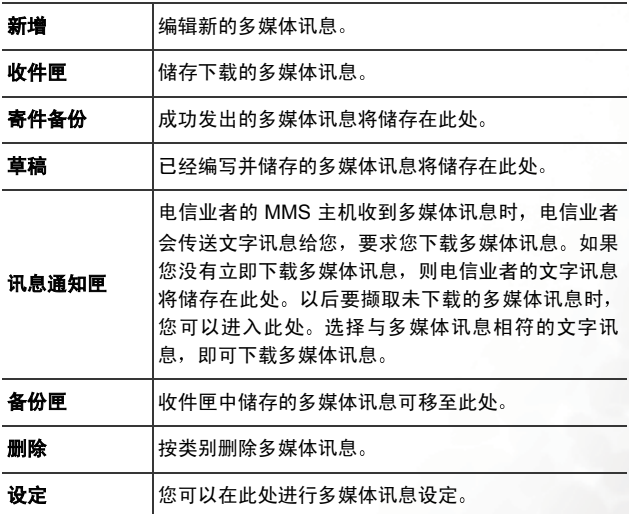

## 编辑与传送多媒体讯息

- 1. 进入选单 · 多**媒体讯息 > 新增 > 编辑**开启多媒体讯息编辑器, 然 后即可在新讯息的第一页中输入文字。
- $2.$  按  $\heartsuit$  (选项) 可执行下列工作:
- 新增

您可以选择插入 miniSD 卡或手机内存中储存的图片 相片 影 片或音乐档案。如果要清除插入的对象,仅需按 @ 即可删除。要 插入第二个对象,请重复 vo (选项) > 新增程序。 要新增页面, 请按 < o (洗项), 然后洗择新增 > 新页面。

**(「T** 附加的影片片段将用 H B标代表: 附加的音乐档案将用 图标代表。

1 了 每个页面只能包含一张图片、影片和一个音乐档案。

- 要编辑下一页 / 上一页的内容 请按 选项 然后选择上一 页或下一页
- 设定周期

可让您设定此页面在播放多媒体讯息时,在画面中显示的时间长 短。例如,"30"表示此页面将显示 30 秒钟。

 $\Gamma$  每个页面的最短显示时间不得少于 5 秒钟。

• 预览

按照顺序播放所有页面

3. 如果您已编辑完讯息, 可按 < (选项) 然后选择传送, 以决定要 将讯息传送给哪位收件者。

直接输入收件者的电话号码,或按 < 从电话簿中选择收件者。 或者, 编辑完讯息后直接按 ( οκ), 传送多媒体讯息所需的数据域  $\dot{\theta}$ 位会显示。滚动至所需数据域位,然后按 <  $\dot{\theta}$  (编辑) 或  $\dot{\theta}$  () 以 填写资料

• 收件者

您可将讯息传送至收件者的手机或电子邮件地址。

直接输入收件者的电话号码 然后按 或者 可以按 浏 览电话簿, 选择您要传送讯息的联络人。 滚动至所需的联络人, 然后按  $(x)$  하  $\left(\overline{a}, \overline{b}\right)$  洗择联络人 , 重按  $\left(\overline{b}\right)$  洗择是码或电 子邮件地址。完成选择后,按 <2 (完成)。

1 了 您一次最多可将多媒体讯息传送给 5 个收件者。

• 主题

您可以输入讯息的主题。

• 传送

将此讯息传送至指定收件者。

• 副本

您可以将讯息作为副本传送给其他人。

• 重要性

按 <= (变更)以设定此讯息的重要性。

## 下载多媒体讯息

您可以使用 2 种方式下载 MMS 讯息

- 1. 如果您选择多媒体讯息 > 设定> 通知设定 > 先通知我 则在多媒 体讯息到达电信业者机时,电信业者将传送通知给您,询问 您是否要下载多媒体讯息。您可以
- 按 ▽ (是) 开始下载。下载后即可进入收件匣以查阅该讯息。
- 如果您按 CV (否) 拒绝立即下载, 通知将储存在多**媒体讯息 > 讯** 息通知匣。之后您要下载该多媒体讯息时, 选择讯息通知匣并选 择与该多媒体讯息对应的通知,再按 (二 (选项) 选择接收, 手机 就会将该多媒体讯息下载至收件匣。
- 2. 如果选择多媒体讯息 > 设定 > 通知设定 > 自动下载, 则在多媒体 讯息到达主机时,您的手机将自动开始将讯息下载至收件匣。
- (了 如果手机中有储存新的或未阅读的多媒体讯息, 则蓝色图标 会显示在待机画面的状态列中

## 阅读多媒体讯息

讲入多媒体讯息 > 收件匣, 滚动至您所要的讯息, 然后按 (OK) 以播 放讯息。播放讯息时, 您可以执行下列操作:

- 按 $\left(\odot\right)$ 以显示上一页 / 下一页。
- 按 (OK) 以停止 / 继续播放。

阅读讯息后, 按 < (洗项) 以执行下列工作:

• 播放

再次播放讯息

• 回复

您可以使用此选项回复寄件者。

• 删除

删除讯息

- 回电寄件者 **拨打客**件者由话号码。
- 转寄 将讯息转寄给其他人。

#### • 复制至备份匣

将讯息复制至备份匣。

#### • 撷取号码

撷取页面中显示的电话号码 您可以选择将号码储存在电话簿

#### • 储存本页图片

将页面中显示的图片储存在手机。储存后即可进入选单: 多媒体 中心 **>** 图片进行查看

### • 储存本页影片

将页面中附加的影片储存到手机。储存后即可进入选单: 多媒体 中心> 影片进行播放

### • 储存本页音乐

将附加的音乐档案储存至页面。然后进入选单· 多媒体中心 > 音 乐以播放此音乐档案

## 多媒体讯息设定

在您开始使用多媒体讯息之前, 请进入选单: 多媒体讯息 > 设定以 进行下列设定

## **MMS** 主机

设定电信业者 MMS 主机的网址。请执行下列步骤:

1. 选择三个预设主机设定之一作为主机, 然后按 (OK)。

 $2.$  按 $\heartsuit$  (修改)以输入主机的名称与地址。

#### 通知设定

选择下载多媒体讯息的方式:

### • 自动下载

在电信业者的 MMS 主机收到新讯息时 手机显示电信业者 通知后, 即开始下载讯息。

#### • 先通知我

在 MMS 主机收到新讯息时,手机会显示电信业者的通知, 然后您即可决定是否要立即下载讯息

## 传送设定

选择将多媒体讯息传送给收件者后 获得收件者接收 / 读取确 认。按 (OK) 洗择下列项目:

### • 开启传送通知

要求收件者在收到您的讯息后回复确认讯息。

#### • 开启传送通知

要求收件者在读取您的讯息后回复确认讯息

## 讯息过期设定

设定您所发送的多媒体讯息, 在成功送达收件者之前, 保留在电 信业者的 MMS 主机中的时间期限

### 安全性检查

如果选择根据送件者拒收来开启此功能 则可拒收特定寄件者 的多媒体讯息。您首先应在洗单: 多媒体讯息 > 设定 > 送件者 拒收名单中设定 "拒收名单"。

## 送件者拒收名单

如果您开启安全性检查, 您的手机将拒收此名单中所列寄件者 的所有 MMS 讯息

## 聊天室

您可以传送简讯与其它手机使用者进行文字聊天。此功能可让您与某人 进行连续的文字聊天,不必在每次回复讯息时输入收件者的号码。交谈 的文字将记录下来,如此即可查看聊天时的对话。

## <span id="page-94-0"></span>激活聊天联机

你可使用两种方式来激活聊天联机。

- 1. 进入: 聊天室 > 新聊天室以激活新的聊天联机。按照下列步骤操 作以讲行聊天:
	- a. 输入聊天联机的昵称
	- b. 输入您要聊天的联络人电话号码 您也可以在系统要求输入 号码时, 按 (ok) 进入电话簿, 然后选择联络人作为您的聊天 伙伴。 滚动以高亮显示所需的联络人, 然后按 (OK) 以读取联 络人详细资料。滚动以高亮显示要使用的号码, 然后按 (OK) 输入号码
	- c. 编写讯息。完成后按 (OK) 以传送讯息,激请收件者聊天。
	- d. 传送聊天讯息后, 即可按 (ok) 输入下一个聊天讯息。 讯息将 自动传送至同一位收件者。 重复相同步骤即可将更多讯息传 送给同一个收件者
- 2. 要激活聊天联机, 您也可以在文字讯息>收件匣中读取一个讯息, 然后按 < (洗项) 洗择聊天室, 以使用此讯息来激活聊天联机。

## 接收聊天伙伴的回复

如果手机收到聊天伙伴的回复,屏幕上显示伙伴的姓名与讯息,随 后是您之前传送的讯息。此时您可输入想说的话并按 (ok), 开始与聊 天伙伴聊天

您的讯息将自动回复给您的聊天伙伴。您可以重复相同的步骤继续 聊天。所有交谈文字将显示在屏幕上。

## 接收新聊天室要求

如果你的手机收到其他人的聊天要求,屏幕上将显示一个对话框。 询问您是否加入聊天。按照下列步骤操作以回复聊天讯息:

- 1. 按 (OK) 以检视聊天讯息。
- 2. 按 (OK) 以加入聊天。 输入您的昵称与讯息, 然后按 (OK) 以传送讯 息

## 离开聊天联机

如果您要离开聊天联机,请按 12 (返回) 或 回。如此您将回到聊 天室选单 您的手机将保留上次聊天联机的记录 要查看之前的聊 天联机, 洗择聊天记录。您可以按 <- (聊天室) 或 (ok) 以继续之前 的聊天联机。

如果您要开始新聊天室, 请讲入: 聊天室 > 新聊天室。

## 聊天联机时被来电打断

您可以选择**聊天室 > 聊天记录**以继续聊天联机。

## 语音讯息

(了 您的电信业者会为您提供语音讯息号码, 以及存取任何其它语音 讯息服务的号码。如需语音讯息服务的详细信息,请与电信业者联 络,以了解是否需要在手机中储存特定电话号码才可使用语音讯 息服务

**(「了**要设定语音信箱,请进入设定选单。请参阅第 [83](#page-96-0) 页上的详细资料。

## 聆听语音讯息

语音信箱收到语音讯息时,由信业者会打电话给您,或传送简讯提醒您。 如果电信业者传送的简讯提醒文字与手机之前储存的简讯提醒文字相符 (称为**提示文字),手**机会将此简讯识别为新的语音讯息提醒。

要聆听语音讯息,只需按 (ok),手机将自动为您拨打语音信箱号码。

(了 要设定"提示文字"功能, 您必须首先储存电信业者的简讯提醒。

请在语音讯息 > 设定 > 提示文字中执行此操作。请参阅第 [84](#page-97-0) 页。 如果电信业者传送的简讯提醒文字与**提示文字**选项中储存的简讯提醒文 字不相符,或如果您的电信业者打电话通知您收到新的语音讯息,则可 洗择语音讯息 > 接听留言, 或从待机画面长按 《12」 来听取语音讯息。

## <span id="page-96-0"></span>语音讯息设定

您可以使用语音讯息 > 设定中的选项来确认语音信箱的运作方式。

### 语音信箱号码

您可以在此处储存语音信箱号码及控制语音讯息功能的号码:

• 国内信箱

此为聆听语音讯息时要拨出的语音信箱号码

### • 漫游信箱

此号码可供您在其它网络上漫游时拨打,以聆听语音讯息。

#### • 语音提醒

拨打此号码要求业者在接收到新语音讯息时打电话给您

#### • 短讯息提醒

拨打此号码要求业者在接收到语音讯息时传送简讯提醒您。

### 语音提醒

要求电信业者在收到新语音讯息时打电话通知您。选择此选项,您 的手机会自动拨打之前储存在语音信箱号码 > 语音提醒中的号码。

## 简讯提醒

要求电信业者在收到新语音讯息时使用文字讯息提示通知您。选择 此选项 您的手机会自动拨打之前储存在语音信箱号码 >短讯息提 醒中的号码。

### <span id="page-97-0"></span>提示文字

如果尚未设定提示文字,您可以手动储存简讯提醒,使事先储存的 简讯提醒能符合电信业者在收到新语音讯息后所传送的简讯提醒。 请将提醒模式设定为简讯提醒,然后使用其它电话拨打您的手机, 留下语音讯息。然后,电信业者会传送一则简讯提醒给您,通知您 有新的语音讯息尚未听取。请将简讯提醒写下来,然后到提示文字 选项中输入并储存该简讯提醒。您并不需要储存完整的讯息内容, 只需对应文字足以让手机辨认收到的简讯是要通知您有新语音留言 即可

如果简讯提醒文字会因网络为您保留的语音讯息数目而异 (例如, 有时可能显示"有 1 个新的语音讯息",有时显示为"有 2 个新的 语音讯息"),您可以插入"?",在**提示文字**中设定万用字符。您输 入的简讯提醒将类似于"有?个新的语音讯息"。然后,手机就可以 使用此储存的讯息来识别电信业者传送的简讯提醒。

## 讯息广播

讯息广播讯息是由信业者向特定地区内的所有手机发送的一般讯息。这 些讯息通过编号频道发送。例如, 频道 030 可能用于当地的天气预报, 060 用于交通报告、080 用于当地医院、出租车、药局等信息。

您可以接收电信业者广播的讯息,并可选择您偏好的标题与语言。

(了 如需可用频道与频道信息等清单, 请与提供服务的电信业者联络。

### 状态设定

您可以选择开启或关闭接收广播讯息功能。

### 读取

您可以在此处读取电信业者定期传送给您的讯息 标题与信息的名 称将显示在屏幕上。

(T 要选择电信业者定期传送的讯息, 请进入选单: 标题 > 建立

### 标题

#### 标题

可让您确定要从电信业者接收哪些讯息广播信息。它分为两个程序:

### 建立标题

您可以在此处别出电信业者提供的标准和原则。

如果您之前没有储存任何标题,请按 <= (选项) ,然后选择新 增。 输入电信业者提供的标题代码 (即频道编号), 然后输入标 题

您输入的标题名称可用来提醒您讯息广播的内容。如果标题是 关于天气, 您可以为该标题输入"天气"。

## 目前清单

决定电信业者定期广播给您的信息。目前清单中的标题代表定 期从电信业者接收的信息

如果清单为空, 请按 < = (选项), 然后选择新增, 以选择您之 前储存在建立标题清单中的标题。

## 语言

您可以限制电信业者只广播特定语言的讯息。按 (OK) 以选择惯用语 言,然后按 、可(完成)确认您的选择。

<span id="page-100-0"></span>输入法

## 变更输入法

如果屏幕显示编辑画面,您将在画面右上角看到 日前的输入法名称。按 屏顿 可变更输入法。 此外, 按 屏納 还可切换至大写字母或小写字 母

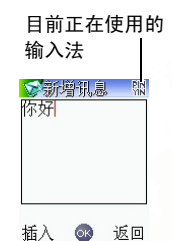

输入法图标 (名称) 会显示在画面的右上角, 分别表示下列输入法:

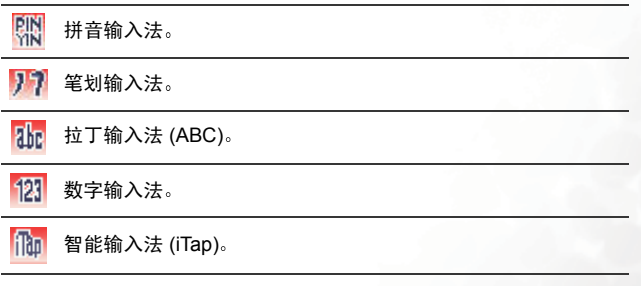

要将预设输入法设定为最常使用的输入法,请选择选单设定 > 输 入法

# 拼音输入法

# 拼音输入法按键说明

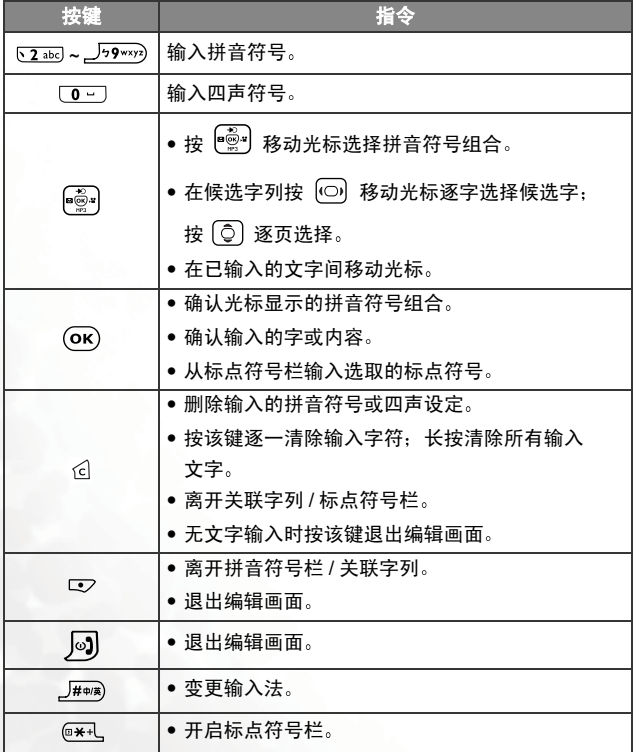

## 拼音输入法使用方式

- 按对应中英数字键输入某字的拼音符号组合,输入每一拼音符号时仅 按相对中英数字键一次, 不用考虑按键上的拼音符号顺序。 输入时屏 幕会显示对应于按键的所有可能拼音符号组合
- 块 <sup>(●◎</sup>\*) 移动平标选择拼音符号组合, 屏幕的候选字列即列举符合光 标显示的拼音符号组合的候选字。此时您可用以下方式输入候选字:
	- 1. 按 (OK) 确认光标显示的拼音符号组合, 并切换光标至候选字

列第一个候选中文字上。按 回】移动光标逐字选择候选字:

按 © 逐页选择候选字, 再按 OK 输入该字。

- 2. 按  $\overline{0}$   $\overline{0}$  可设定目前光标显示的拼音符号组合的四声和轻 声,候选字列即显示符合目前拼音符号的候选字。然后再选 择中文字
- 按 6 可清除四声设定或输入的拼音符号。
- 输入某字后,与该字合用的关联字列会出现,按照输入候选字步骤便 可不断地输入关联字。要退出关联字列,请按 【 或 d。
- (下下 关联字列出现后若无任何输入按键的动作, 则约两秒钟后关联字 列会自动消失
- 在输入的文字内容按 (o) 左右移动光标;按 [c] 上下移动光标。按 6 一次删除一字符, 长按 回 删除所有输入内容; 按 □ (返回)放 弃所有输入内容, 退出编辑画面。

## 笔划输入法

笔划输入法是依据输入的中文字笔划组合列出符合候选字供选择。

## 笔划输入法按键说明

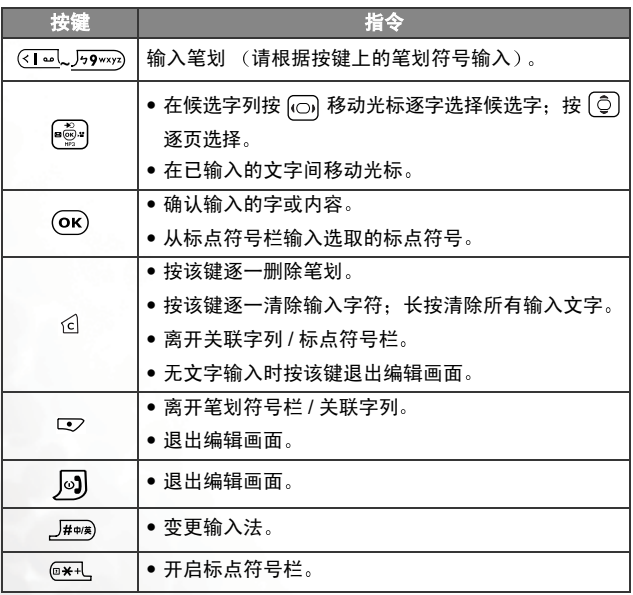

## **笔划**输入法使用方式

- 依据所输入文字的书写笔划顺序输入笔划于屏幕中,屏幕上候选字列 会不停地显示符合输入笔划的候选字。第一个笔划输入后,屏幕底下 就会出现符合该笔划的候选字列 您可以等到输入完该字的所有笔划 后再选择候选字,也可以输入一两个笔划后就选择候选字。如果输入 的笔划顺序并没有相对应的中文字,则输入的笔划将不会显示出来。 按 6 删除上一个输入笔划。
- 按 移动光标逐字选择候选字 按 逐页选择候选字 再按 输入该字
- 输入某字后,与该字合用的关联字列会出现,按照输入候选字的步骤 便可不断地输入关联字。若要退出关联字列,请按 【2】或 6。
- ( 了 关联字列出现后若无任何输入按键的动作, 则约两秒钟后关联字 列会自动消失
- 在输入的文字内容按 (o) 左右移动光标; 按 © 上下移动光标。按  $\hat{\mathcal{C}}$  一次删除一字符,长按  $\hat{\mathcal{C}}$  删除所有输入内容,按  $\overline{\mathbb{C}}$  (返回) 放 弃所有输入内容,退出编辑画面。

## 拉丁输入法 **(ABC)**

重复按对应于所需字母的按键,输入的字符会依序切换,直到所需字母 出现为止

## 如何使用拉丁输入法

- 您必须按对应于所需字母的按键 且需要按正确的次数才可输入所需 字母。请按照每个按键上对应的字母顺序来输入字母。按一下按键将 显示该按键对应的第一个字母,按两下显示第二个字母,依次类推。
- 短按 [0 ] 输入一个空格。长按 [0 ] 可开始新的一行输入。

## 数字输入法 **(123)**

数字输入法可让您使用中英数字按键 → 到 □ □ 输入数字。

## 智能输入法 **(iTap)**

智能苯立输入法可在输入苯立定时进行分析 自动显示出正确的字 加 快文字的输入速度

## 如何使用智能输入法

- 1. 按下与要输入的英文字的头一个字母相对应的中英数字键, 不必考虑 按键所代表的字母的顺序。然后按下与第二个字母相对应的按键,依 此类推。手机会依据您所输入的字母组合,预测您要输入的是哪一个 英文字
- 2. 手机所预测的字会显示在屏幕下方, 且可能会在您继续按其它按键时 发生改变。预测的字汇分两行显示:

a. 顶行显示您目前在底行中反白显示的前导符或字汇

- $b.$ 底行显示预测的所有前导符或字汇。按 $\overline{00}$ 高亮显示所需的前导 符或字汇。若高亮显示的仅是您要输入的字的前导符, 按 © 从 具有相同前导符的字汇清单寻找您要的字。搜寻结果即显示在顶 行
- $3.$  当所需的字显示在屏幕上,按 $($  OK) 即可输入该字到编辑内容。该字后 面即自动附加一个空格。
- 4. 在编辑内容画面里, 短按 [0-] 输入一个空格。长按 [0-] 可开始 新的一行输入。

## 符号输入法

在编辑讯息时,按 ※七 开启符号字段。按 (⊙) 以高亮显示所需符号, 然后按 © 以逐页滚动页面。按 OK 将符号加入文字内容。

# 直接连结至 **URL**

URL (Uniform Resource Locator) 即是网站的网际网络地址

您的手机提供了便利的预设 URL 快速键,可让您更快更方便地输入完整 的 URL, 让上网更有效率。

在待机画面中, 您可以快速输入 URL。例如要输入 "http://123.com", 只需输入 "123"并按  $\overline{(ok)}$ 。完整的 URL 就会出现在画面中。按  $\overline{(ok)}$  会 自动新增必要的"http://"前导符与".com"网域后置字符。要连接至 此网站,您只要按 (1) 进行确认,手机浏览器就会激活,让您可上网浏 览

输入 URL 时, 您也可以按  $($  o $\overline{K}$  使用下列功能:

• 按一次 $($  OK $)$  后, 再按 $($  OK $)$  即可切换到图表中所示的 URL 后置字符:

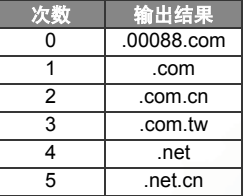

• 您可以将 <sup>@\*+L</sup> (\*) 转换为 URL 地址中出现的 (.)。例如您在待机画面 中输入 123\*456, 然后按 <sup>OK</sup>, 此 "http://123.456.com" URL 将会 出现在画面中

• 按  $\overline{F}$  $\rightarrow$  输入 "/" 与 "-"。如果您在输入 "123" 后按 (OK) 显示 "http://123.com", 再按一次 <sup>####</sup>, URL 将变更为 "http://

 $123$ .com/"。重复按  $\sqrt{H+1}$  将在 "/" 与 "-" 之间切换。

在画面显示所需的 URL 时, 按 CU 即可连接至网际网络, 并存取此 URL 地址
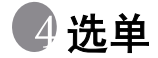

手机的选单提供了各种功能。主选单包含了9个图标。每个图标代表一 个特定洗单,其中句全相关的子洗单。

有关导览选单信息,请参阅第 21 页,"[选单浏览](#page-34-0)"。

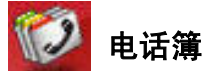

### 检视

您可以在待机画面中按 vo (电话簿),或从"电话簿"选单中选择此选 项开启电话簿。有关使用电话簿的信息,请参阅第 38 页,"[在电话簿中](#page-51-0) [寻找联络人](#page-51-0)"。

# 寻找

搜寻电话簿中的联络人 您可以输入所需联络人的全名 如果不确定联络 人的姓名如何拼写,只需输入第一个字母,然后按 (OK), 手机将找出以此 字母开头的所有联络人名称,再滚动至所需联络人的字段。 有关在找到所 需联络人后的操作细节,请参阅第38页,"[在电话簿中寻找联络人](#page-51-0)"。

### 新增

[在电话簿中新增联络](#page-49-0)人。您可以按照第 36 页, "在电话簿中新增联络 [人](#page-49-0)"中所述的步骤操作。

# 复制

手机有两个内存可储存手机电话簿的联络人资料:SIM 卡内存与手机内 存。此功能可让您在两个内存之间复制和移动电话簿联络人,如此即可 在更换手机时保留联络人资料。

### **SIM** 卡至手机

将 SIM 卡中储存的电话簿联络人复制到或移至手机内存

#### 保留原始资料

将 SIM 卡中储存的联络人复制到手机内存,而其原始资料仍将 保留在 SIM 卡中。滚动以高亮显示要复制的联络人, 然后按 (OK)洗择此联络人 滚动至全洗并按 (OK)将洗择所有联络人。 如果已选定所需的联络人,按 <> (完成) 将其复制到电话簿。

#### 删除原始资料

将联络人从 SIM 卡移至手机内存, 并删除 SIM 卡中储存的原始 资料

### 手机至 **SIM** 卡

将手机内存中储存的电话簿联络人复制到或移至 SIM 卡。选项与 **SIM** 卡至手机的选项相同

### 删除

从电话簿中删除联络人

### **SIM** 卡内电话

从 SIM 卡内存中的电话簿删除联络人

- 1. 滚动到要删除的联络人, 然后按 (OK) 洗取, 滚动至全选然后按 (OK) 会选取所有联络人
- $2.$  选定所需的联络人后, 按 <  $\Box$  (完成) 删除。

### 手机内电话

从手机内存中储存的电话簿中删除联络人。

# 来电群组

来电群组是用于识别来电者的联络人群组,例如工作同事、家庭成员或 朋友。您可以为各个群组设定不同的铃声与图片,如果该群组中的某个 成员来电,手机将使用该群组铃声并显示其图片。

手机提供六个来电群组: 家人、朋方、商务、同事、重要人十与休闲. 还有一个中不属于上述来电群组的联络人所组成的群组。

滚动以高亮显示您要设定的来电群组后, 您可以执行以下工作,

- 1. 按 <= (洗项): 设定来电群组的铃声或图片, 或为来电群组更名。 设定铃声时,可以按 < (洗项) 选择储存于手机内存或 miniSD 卡上的铃声或音乐。
- $2.$  按  $($ <sup>o</sup>,  $$  检视该来电群组中的所有联络人清单。按  $($  $0)$  以高亮显 示所需的联络人,然后按 < つ (选项) 洗择新增至来电群组的联 络人, 或从群组中删除选定的联络人。

### 黑白名单

设定手机拒接特定来电,或指定接受某些来电但拒接所有其它来电。

- 1. 滚动至对应项目建立手机接受的来电清单 (白名单), 或建立拒接的 来电清单 (黑名单)。然后按 < o (洗取) 或 (ok), 屏幕即显示清单中 的联络人名称。
- $2.$  如果清单为空,按  $\bigcirc$  (选项) 执行以下工作:

a. 新增

此选项可让您选择要包含在此清单中的联络人 滚动至您要新增 至清单中的联络人, 然后按 (OK) 选择: 再按 (OK) 可清除您选定的 联络人。

您也可以选择**全洗**将所有联络人新增至清单。

设定完清单后按 了 (完成)。画面上将显示您新增至清单中的联 络人。如有需要,您可以按 vo (选项)以新增或移除联络人。

#### b. 进阶设定

如果您在设定**黑名单**时选择**拒接无号码**, 则画面中无法显示号码 的来电将被拒接。如果您选择柜接陌生来电,未储存在电话簿中 的人员来电时, 手机将拒接。

反之, 设定白名单时, 如果选择接受无号码会使手机设定为接受 画面上未显示号码的来电: 选择接受陌生来电会使手机设定为接 受未储存在电话簿的人员来电

3. 按 了 (返回) 以返回 "黑白名单" 选单, 选择设定以确定是否激活 "白名单" 戓 "里名单" 戓停用两者。 如果您洗择激活"白名单",手机将从现在起仅可接收"白名单"中 联络人的来电。反之,如果您选择激活"黑名单",手机将无法接收 "里名单"中联络人的来申。

(了 同一联络人可同时位于"白名单"与"黑名单"中。

### 速拨清单

【「了 √ ■ 】已锁定作为拨打语音信箱号码的速拨键。

- 1. 选择一个代表速拨键的数字键字段后, 按 <= (选项) 选择新增。
- 2. 在电话簿中洗择联络人。
- 3. 在此联络人的电话号码清单中, 选择您要使用速拨键拨打的号码。
- 4. 代表该速拨键字段即显示速拨键所代表的电话号码的联络人姓名。
- 5. 如果您要变更速拨键代表的电话号码, 滚动至代表该按键的字段, 然 后按 < 0 (选项) 选择取代, 再重复上述步骤设定新号码。 要将电话号码速拨键变更回一般数字键, 选择删除。
- 6. 如果您已设定完所有速拨键, 则必须按 (OK) 储存这些速拨键。

# 手机信息

#### 已用空间

显示目前 SIM 卡与手机内存电话簿的储存笔数与可用总数。

### 储存位置

选择将电话簿联络人储存至 SIM 卡内存或手机内存

 $\overline{1}$ , 将号码储存在 SIM 卡内存的好处, 在于日后如果您取出 卡片、插入其它手机,所有储存的信息仍会存在卡片上。 但是,如果您需要更换 SIM 卡或需要更多内存来储存电 话簿项目, 建议您使用手机内存。

### 本机号码

让您将 SIM 卡电话号码与使用者名称储存到 SIM 卡内存

 $\Gamma$  待机画面将显示 SIM 卡内存所储存的使用者名称。

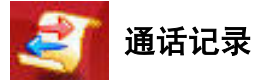

(了 需电信业者支持。

**此选单包括未接来电、已拨电话与已接电话的清单。它还记录了通话费** 用与时间。

# 未接来电

显示最近的未接电话

滚动至您要选择的未接来电,然后选择检视、编辑或删除该来电号码。 此功能与第 40 页, "未接、[已拨及已接来电](#page-53-0)"所述相同。

# 已接电话

显示最近的已接电话。

使用此功能的程序与第 40 页, "未接、[已拨及已接来电](#page-53-0)"所述的程序相 同

# 已拨电话

显示最近的已拨电话。

使用此功能的程序与第 40 页, "未接、[已拨及已接来电](#page-53-0)"所述的程序相 同

### 删除通话记录

删除所有通话记录或删除某些类型的通话记录

### 显示信息

您的手机可在通话期间 通话结束后或在两种情况下均显示通话时间与 费用信息

1 了 取决于网络是否支持。

### 显示通话时间

• 通话中

选择此选项可将手机设定为在通话期间显示通话时间。滚动以高 亮显示此选项, 然后按 (OK) 将其选定。

#### • 通话结束

选择此选项可将手机设定为在通话结束后显示通话时间

### 显示通话费用

#### • 通话结束

选择此选项可将手机设定为在通话结束时显示费用信息。

(了 您必须按 <o (完成) 储存对上述选项所作的变更。

### 通话资料

1 一了 此功能仅在电信业者支持时才能使用。

#### 上次通话

显示上次通话的通话时间与费用。

此选项下的第一行显示上次通话时间。 滚动至第一行按 マ (重设), 会将上次通话的费用归零。滚动至第 二行按 vo (重设), 会将上次通话的时间归零。

## 所有通话

显示所有通话的总时间与总费用 并可如上所述将数据归零

**厂了** 您必须先输入 PIN2 码, 然后才能将通话费用归零。

#### 什么是 **PIN2** 码

- PIN2 是第二组 PIN 码。主要用于控制限制服务,例如通话 费用限制与限制通话号码
	- 如果连续三次输入错误 PIN2 码会被锁定 要解除 PIN2 码的锁定, 您需要输入 PUK2 码, 您可以从电信业者处取 得 PUK2 码

### 已接来电

您可以检视所有已接电话的总计时间,然后将数据重设为零。

### 已拨电话

您可以检视所有已拨电话的总计时间,然后将数据重设为零。

### 计费单位

让您输入计算通话费用的计费单位 再输入计算通话费用的币制

必须输入 PIN2 码

### 费用限额

可让您设定总通话费用的上限。如果通话费用超过上限,手机即无 法再拨打付费电话 激活此功能后 剩余通话费用会在每次结束通 话时显示在画面上

必须输入 PIN2 码

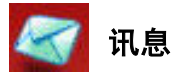

如需[讯息选单](#page-77-0)中可用的功能说明,请参阅第64页,"讯息选单"。

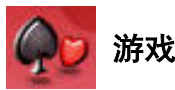

手机提供了许多精彩的游戏,可以在闲暇时带给您生活乐趣。这些游戏 储存在手机内存或手机的 miniSD 卡中

此外手机支持 Java, 可让您在手机上玩 Java 游戏。

您可以按照下列方法将 Java 游戏储存至游戏选单:

- 1. 从 WAP 网站下载并安装 Java 游戏程序 下载的 Java 游戏程序可储存 在手机内存或 miniSD 卡中
- (CT 在您可以从 WAP 网站成功下载 Java 应用程序之前,必须先进入 网络服务 > **WAP** > 设定 与网络服务 > 数据帐户设定完成必要的 WAP 和 GPRS 设定。有关细节请参阅第 [134](#page-147-0) 页与第 [135](#page-148-0) 页。
- 2. 从计算机复制 Java 游戏程序到手机的 miniSD 卡,以便在手机上玩这 些游戏 (关于如何使用手机专用的 USB 数据传输线,从计算机端将 Java 程序复制到手机的 miniSD 卡 参阅第 [125](#page-138-0) 页
- 3. 利用**同步传输**功能将 Iava 游戏从计算机端传送至手机。
- (T) 某些 Java 游戏在下载后,还必须进行安装程序,才能在手机上执 行。滚动至要安装的 Java 游戏名称, 按 < (选项) 选择安装即 可进行安装程序
- ( \_\_\_ ) 如果您不需要某个游戏,您可随时从手机中移除,下载另一个游戏。

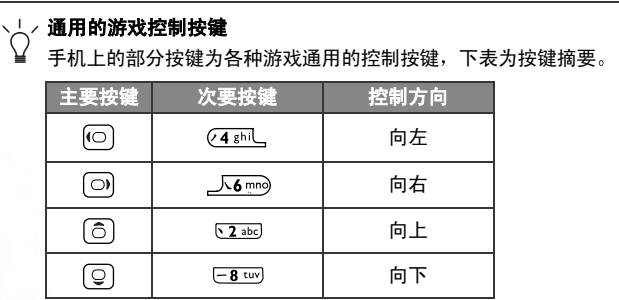

# **Club BenQ**

激活 WAP 浏览器并连接至 BenQ 官方网站 - Club BenQ: http://wap.clubbenq.com.cn/ 以下载 Java 游戏

# 您也可以在游戏 > 环境设定 > 预设 **URL** 中指定想要连接的 Java 网站的 URL

URL 是特定网站的网际网络地址

# 樱桃男孩

(了 此游戏预先储存在手机内存中, 无法移除。

此游戏共有五关,玩家在每一关中有三次机会。您必须在限定时间内收 集到所有的樱桃或取得进入下一关的钥匙,才能进入下一关。如果撞上 猴子,则损失一次机会 (最多有三次机会)。按  $($  OK) 可开始新的游戏。 按 ① 可滚动至所需的选单项目。

## 游戏画面

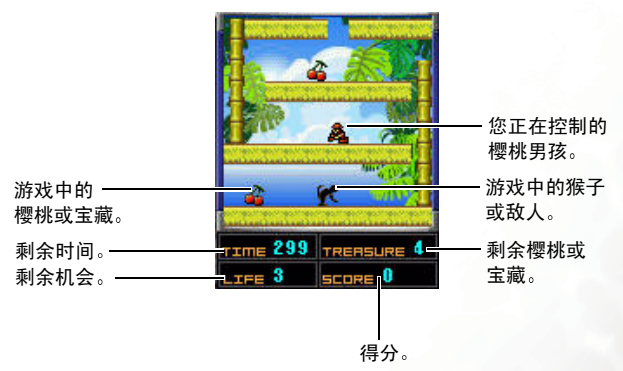

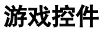

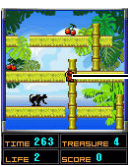

按 或 与 左右移动玩家 按  $\circ$  或  $\overline{2ab}$  与  $-8$   $\overline{w}$  上下移动玩家。按  $\overline{Q}$   $\overline{X}$ 暂停 / 恢复游戏

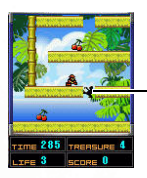

按 15 72 可将道路分离,猴子会掉下去。 5 秒钟 后, 道路会重新连接。

# 益智拼图

(了 此游戏预先储存在手机内存中, 无法移除。

此为拼图游戏, 其中选定的图片将分割为矩形方块, 您必须正确放置这 些方块以还原图片

#### 游戏选单

要开始游戏, 请使用手机中预先储存的图片 (预设 1 与预设 2), 或使用 您之前储存的图片 / 相片 (使用者定义)。

按  $\overline{S}$ (选项) 将显示下列项目:

#### • 新游戏

使用选定图片 / 相片开始新游戏

#### • 选择图片

如果您选择使用者定义选项,则可选择 miniSD 卡或手机内存储存的 图片 / 相片来玩此游戏

#### • 相机

如果您选择使用者定义选项,则可拍摄一张新相片来玩游戏。

• 删除

删除使用者定义选项中的图片 / 相片设定。

• 说明

显示游戏的控件。

#### 游戏玩法

- 1. 选定的图片 / 相片显示后, 按 < o (选项) 选择等级来设定难度等级: 按 (OK) 将图片分割成块。
- 2. 按 图 移动拼图。

3. 按 <sup>@\*+L</sup> 显示最终需拼出的完整图片 / 目前拼凑中的图片。

# **Breakout!**

- (了 此游戏预先储存在手机随附的 miniSD 卡中的"Games"资料夹。 手机软件安装程序光盘中亦有备份。
- $\mathbb{C}$ 了该游戏讲行时,请勿取出 miniSD 卡。

这是经典的电玩游戏,您必须用球击打砖块来清除所有砖块。

# 游戏选单

按 [6] 高亮显示所需的选项, 然后按 [0] 变更设定值。选单选项如下 所示

- Start Game (开始游戏) 开始新游戏。开始**游戏**高亮显示后,按 (ok) 开始玩游戏。
- **Levelset** 关卡设定 变更游戏中使用的关卡设定
- Difficulty (难度) 变更球拍的尺寸与游戏的机会次数
- **Players** (玩家) 最多可让 2 个玩家轮流玩游戏
- **Sound** 音效设定 选择 None (无音效无背景音乐)、 Fx Only (仅播放音效)或 Fx / Music (播放音效与背景音乐)。

# 游戏玩法

- 按 (OK) 从画面的底部发球, 然后按 (⊙) 或 (4 shil 与 人6 mg) 移动 球拍来接球。
- 如果您没有接住球,让球落到画面的底部,则将失去一次机会。剩余 的机会次数在画面左下角的列中显示。一旦用完机会,游戏就结束。 (如果多位玩家一起玩游戏, 其中一位玩家没有接住球、失去一次机 会后, 应将手机交给下一位玩家, 换人玩。)
- 击毁每块砖的得分: 目前得分会显示在画面的右上角。
- 不同类型的砖块以不同的颜色标记。 有些砖块用球击打一次即可击 毁。有些砖块则需要多次击打, 它们可能在一段时间后重新出现, 必 须提升战斗力才可击毁。
- 击打某些类型的砖块时,如果用球拍接住这些砖块,它们会增强您的 战斗力,让游戏变得更简单。通常这类战斗力只会维持短暂的时间。 注意,部分战斗力可能具有反作用,会在一段时间提高游戏难度。部 分战斗力在您接住它们后还需激活才可使用,按 (ok) 即可。
- 您可以看落下的砖块颜色来识别不同类型的战斗力,学会识别每种类 型以争取最高得分
- 一日您清除了关卡中的所有砖块,即自动讲入下一关。一日您清除了 关卡中的一半砖块,即有机会直接进入下一关: 当一"箭头"图标在 画面右下角闪烁时, 按 <1-1 或 J3def) 讲入下一关。
- 按 □ 即可结束游戏并返回选单。

# **Project E.N.D.**

(了 此游戏预先储存在手机随附的 miniSD 卡中的"Games"资料夹。 手机软件安装程序光盘中亦有备份。

 $\mathbb{C}$ 了该游戏讲行时,请勿取出 miniSD 卡。

这是非常好玩的射击游戏。其中有八个关卡, 每个关卡中会出现各种敌 人。每个关卡提供了各种武器与战斗力,以协助您过关。

#### 游戏选单

游戏选单会在游戏开始时自动显示。游戏进行时也可按 U2 来显示选 单。按 © 移动高亮显示以浏览选单, 然后按 (ok) 加以选择。选单选项 如下所示:

• **Start**

开始新游戏

选择开始以显示难度等级清单: 等级 1 最简单, 等级 4 最难。难度的 高低会影响敌人与战斗力补充的多寡。选择所需的难度等级,然后按 开始游戏

#### • **Load**

加载之前储存的游戏

选择之前所储存的游戏位置后按 (ok), 可加载并开始之前储存的游 戏。如果该位置没有储存游戏,按 @ (ok) 不会起作用。

#### • **Save**

储存目前进行的游戏。

选择此项后会显示四个游戏储存位置。选择其中一个位置后按 (ok) 即 可储存目前的游戏。

#### • **Quit**

离开游戏

选择离开以离开目前的游戏, 游戏将不被储存。

# 游戏玩法

- 玩游戏时, 画面将根据您的动作显示您的视野。
- 画面底部的状态列左侧将显示目前武器的剩余子弹,右侧将显示您的 生命值。如果您被画面以外的敌人击中,状态列的一边将显示红色箭 头以指示敌人的方向。
- 您可以尽量携带武器,只要找得到就可携带 (游戏开始时您只有一把 手枪)。弹药耗尽就只能徒手搏击,但这是下下之策。关卡中四处皆 有弹药,只要走到弹药处即可捡起。您可以在视野底部,即状态列上 方, 查看目前拥有的武器。按 (ok) 开火 (若无配备武器则为出拳), 按 " $7$ "或 " $9$ "可选择要使用的武器。
- 敌人一出现就会立即攻击您。被敌人击中,生命值就会下降。生命值 达到零, 您就会死亡, 游戏结束。急救箱会散落在关卡中, 可让您恢 复部分生命值 急救箱捡拾方式同于捡子弹 只要走到急救箱处即可 捡起 还可以找到盔甲 它可将敌人攻击的伤害降低
- 并非一定要攻击敌人, 有时候"谨慎即大勇", 三十六计走为上策!

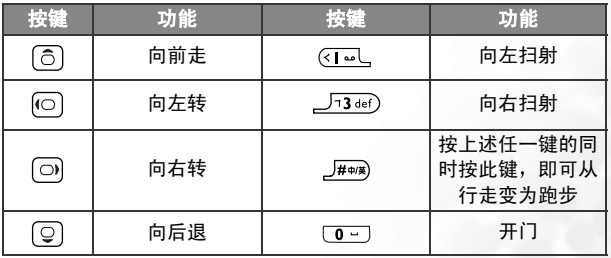

• 要移动, 请使用下列按键,

• 按 心 将显示目前关卡的地图。您尚未到达的地区不会显示在地图 上,您目前的位置会在画面中央以标记表示。再次按 @\*\*\_ 隐藏地图。

- 在部分关卡中, 您会遇到锁上的门, 您必须找到与门框颜色相同的钥 匙才能开门 如果在关卡中捡到钥匙 它们会在状态列右边显示为有 颜色的方框
- 各关卡还散布了其它意想不到的东西,有暗门、神秘宝物、任意门与 潜藏的危险。移动时请注音,地图可帮您找到它们的位置。
- 每道关卡只有一个出口,您必须找到出口才能进入下一道关卡。在完 成关卡、开始下一道关卡之前,画面将显示您的得分。

### 环境设定

您可以设定 Java 网站的 URL 以便联机,并可设定下载的档案大小上限。

# 预设 **URL**

您可以在此储存五个 URL, 然后选择连接其中一个 URL, 下载 Java 游戏

### 下载限制

设定 Java 下载档案的大小上限。

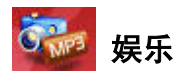

# 数字相机

您可使用手机的数字相机进行拍照。有关使用相机的信息,请参阅第 [46](#page-59-0) 页,"[拍摄照片](#page-59-0)"。

## 录像

您可使用手机的摄影机来拍摄影片。有关使用摄影机的详细信息,请参 阅第 55 页, "[拍摄影片](#page-68-0)"。

# 音乐播放器

您可使用手机的音乐播放器来聆听 MP3 歌曲。有关使用音乐播放器的 信息, 请参阅第 61 页, "聆听 [MP3](#page-74-0) 音乐"。

## 自录铃声

您可以在此进行录音,并将录音作为来电铃声使用。

- $1.$  按  $\heartsuit$  (选项), 然后选择要将录音储存在手机内存或是 miniSD 卡。
- 2. 选择新增。
- $3.$  如果画面显示 "录音?", 询问您是否要录音, 请按 <  $\Box$  (是) 开始 录制

(了 如果洗择手机作为存储器, 最长可录制 15 秒。

- $4.$  在录制期间, 按  $($ o $\kappa$ ) 将停止录制。
- 5. 按  $\overline{0}$  ( $\overline{0}$ ) 停止录制后,录音会自动储存。按  $\overline{0}$  (选项) 可为此段录音 命名。新建立的铃声将放在此选单的多媒体中心 > 音乐铃声。
- 6. 现在您可进入**设定 > 操作模式**, 然后将手机设定为来电时播放此铃声。

 $7.$  录制几段录音后, 滚动至所需的铃声, 然后按  $($ o $\kappa)$  进行播放。 再按  $($ o $\kappa)$ 将停止播放

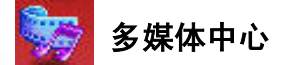

# 图片

图片数据库包含手机内存或 miniSD 卡中储存的相片与图片

也可以从待机画面按 <sup>| @</sup> 激活相机功能,然后按 < \_ ( **选项** ) 并选择**到相** 簿,以存取图片数据库。有关使用图片数据库的详细信息,参阅第 [53](#page-66-0) 页。

 $\Gamma$  若储存在 miniSD 卡 Image 资料夹的相片超过 300KB,则手机无 法正常显示该相片

# 影片

影片数据库包含手机内存或 miniSD 卡中储存的影片

也可以从待机画面按 ▲ 激活摄影机功能, 然后按 ▽ (选项) 并选择 至影像目录, 以存取影片数据库。有关使用影片数据库的详细信息, 参 阅第 [58](#page-71-0) 页

## 音乐铃声

此音乐专辑包含手机内存或 miniSD 卡中储存的所有音乐档案

(CT) 由于音乐档案既可储存在手机内存,又可储存在 miniSD 卡中,因 此目前所用的内存将决定您可在音乐专辑中存取的音乐档案 要选择所需内存, 在此"音乐铃声"选单中按 < (选项), 然后 选择手机内存 /**miniSD** 卡 或选择选单 多媒体中心 > 内存设定

滚动至所需的音乐档案,手机将开始播放。

您也可以按 ∑ (洗项) 使用可用洗项整理音乐档案。这些洗项与影片数 据库选项相同。

# 内存设定

您可以将图片、音乐与影片储存在手机内存或 miniSD 卡。请选择需要 使用的内存

您在此处选择的内存,也决定您可在多媒体中心选单中存取的图片、影 片与音乐

# 内存状态

您可以在此处检查手机与 miniSD 卡中的内存状态

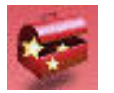

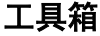

# 闹钟

1,如果激活"闹钟"功能,当闹钟指定的日期与时间到时,即使手 机已关机 手机也会发出闹钟铃声

1. 选择要设定与激活的闹钟

(了 您最多可以设定四个闹钟。

2. 完成在下列图表中显示的闹钟设定

输入闹钟响铃时间 如果在设定 > 日期 **&** 时间 > 时间格式选项

 $\left| \begin{array}{cc} \uparrow & \downarrow \\ \uparrow & \downarrow \end{array} \right|$  中选择 12 小时制,按  $\left( \mathbb{R}^2 \right)$  可在上午 (AM) 与下午 (PM) 之间 切换

使用 (o) 设定闹钟模式:

- 关闭: 关闭该闹钟。
- 执行一次: 闹钟只响一次。
	- 周一至周五: 闹钟在星期一至星期五会响铃, 周末不响铃。
	- 永远开启: 闹铃将在每天指定时间响起。

设定闹钟的铃声。按 (可(设定),然后选择所需的铃声 (再按 选项 可选择从手机内存或 miniSD 卡选择铃声

图 设为震动。按 ⊙ 可开启或关闭震动。

设为贪睡模式。当闹钟响起时,按 【2 (贪睡)可停止闹钟,然 后继续睡。闹钟稍后会再次响起。您可以置之不理继续睡觉。 按 6 将贪睡模式开启 (贪睡开启) 或关闭 (贪睡关闭)。 开启贪睡模式后, 您也可以执行下列设定:

ぜ

- a. 设定贪睡闹钟再次响起之前的时间长短。按 (o) 以分钟为 单位设定所需的时间长短 (例如**· 5 分 =** 五分钟)。最长 可设定为 20 分钟
	- b. 确定闹铃再次响起的次数。按 (⊙) 设定次数 (例如: 2 次 = 再度响起两次)。您最多可以将闹钟设定为响 5 次。
- 3. 最后, 您必须按 (OK) 以储存目前所有的闹钟设定。完成闹钟设定后, 6 将出现在待机画面的状态列中。

在贪睡模式中, 有两种方式可关闭闹钟铃声:

- 按 < < 会睡) 可停止闹钟, 然后继续睡觉。闹钟将在您设定的 时间过后再次响起。
	- 按 < 0 (确定) 可关闭闹钟。闹钟会到下次排定时间才响起。

### 世界时钟

"世界时钟"功能将同时显示世界主要城市的目前当地时间与日期。

(了)要使用世界时钟功能,您首先必须正确设定手机的时间与日期。要 执行此操作,请洗择洗单: 设定 > 日期 & 时间。

您可以确定要显示日期与时间的城市。要执行此操作:

 $1.$  按  $\nabla$  (编辑) 查看可用城市的清单。

 $2.$  按  $\widehat{O}$  滚动清单,高亮显示您要显示当地时间与日期的城市。

按 (⊙) 跳至下一页 / 上一页。

- 3. 高亮显示所需的城市时, 请按 (OK) 标记该城市。
- 4. 重复步骤 2 与 3 以选择其它城市 所选城市将由核取标记表示 要取 消选择城市, 请高亮显示该城市, 然后按 (OK)。
- 5. 选完城市后, 请按 <2 (完成)。然后, 画面就会显示所选城市的目前 时间与日期
- 一次最多只能显示六个城市

# 自动时区

如果您旅行时跨越时区, 手机会根据当地电信业者提供的时区提示自动 调整画面上显示的时间, 以便您永远都能获得准确的当地时间。

(了 要检查世界各地的目前当地时间, 请选择世界时钟选项。

#### 开启

手机上显示的时间会根据当地电信业者的时区提示自动重设。

#### 关闭

手机会显示您设定的时间 并在旅行到其它时区时 忽略当地电信 业者送出的提示

### 先提醒我

手机在重设时间之前会要求您确认。

### 行事历

您可以使用"行事历"为即将到来的活动 (例如: 会议、约会或朋友的 生日)设定备忘录。行事历还会提醒您之前排定的活动。

### 使用行事历设定备忘录

- 1. 开启 "行事历"后, 手机会显示目前日期的行 事历
- (了 如果手机未设定目前日期, 请洗择洗单: 设定 > 日期 & 时间。请参阅第 [136](#page-149-0) 页。

在行事历画面中,按 将彩色方块移至要建 立备忘录的日期。您可以使用 ▽ (上月) 与  $\overline{CD}$  (下月) 跳至上个月或下个月的行事历。

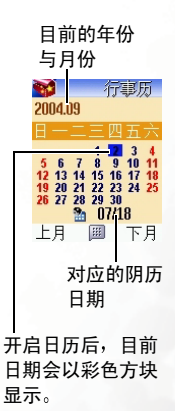

2. 在所需日期高亮显示时,按 (0K) 进入行事历选单,然后选择**新增备忘** 录选项以开启备忘录编辑器

3. 在备忘录编辑器画面中,滚动至要编辑的数据域位,开始输入资料。 您可以在这些字段中输入下列资料:

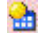

使用数字键变更备忘录的指定日期

使用数字键输入备忘录上排定活动的时间,或提醒事件的时间。

(4) 在达到指定日期的排定时间时, 备忘录将出现在画面上, 且手 机会响铃或震动 (如果已设定)。

■ 输入备忘录排定活动的主旨。

将手机设定为在到达指定日期的排定时间时响铃或震动,如此 系统将提醒您该日期排定的活动。按 © 以选择下列方式:

不提示: 手机将不会响铃也不震动。 钼

响铃提示: 手机仅响铃提醒您排定的活动。

**震动提示**: 手机仅震动提醒您排定的活动。

响铃与震动提示: 手机将响铃并震动以提醒您排定的活动。

按 (可(设定)以选择备忘录的响铃提醒铃声 (如果您选择不 **① 提示或震动提示**来停用手机的响铃提醒,则不可调整)。再按  $\subset$  (选项 ) 可选择从手机内存或 miniSD 卡选择铃声。

您可以决定备忘录是否应定时提醒您会重复发生 (而不仅发生 干选定日期)的活动。

п. 例如: 如果从 2004 年 8 月 5 日起每星期四都开会, 您可以首先 选择 2004 年 8 月 5 日, 然后选择每周以将提醒设定为从 2004 年 8 月 5 日起每星期四发出提醒

写下备忘录排定活动的注记EI

4. 在各个字段中输完资料后,您必须按 (0K) 以将备忘录储存到该日期。 手机将显示该日期的备忘录清单,包括您刚储存的备忘录的活动名称 与时间。如果已将响铃提醒设定为提醒您与备忘录相关的事件, 图标将出现在事件名称旁边。

图标 ※ 将显示在已过期或没有设定响铃提醒的备忘录的左侧。

·当画面显示指定日期的备忘录清单时,您可以按 <sup>(〇)</sup> 以显示其 它日期的备忘录清单

5. 您现在即可执行以下工作

a. 按  $\bigcirc$  (洗项) 以选择是否要编辑、删除或新增备忘录。

b. 按 <sup>(ok)</sup> 以检视备忘录中的详细资料。然后,按 Kn (**选项**) 以编 辑或删除备忘录,或通过文字讯息将备忘录传送给其他人。

当画面显示备忘录的详细资料时,您可以按 @ 显示其 它备忘录的详细资料

c. 按 52 (返回) 以返回 "行事历"洗单, 然后选择下列选项:

#### 当日备忘录

检视目前日期的备忘录

#### 新增备忘录

新增新备忘录。

### 全部备忘录

浏览针对不同日期而设定的所有备忘录

#### 指定日期备忘录

输入所需的日期, 然后按 (OK)。画面将显示该日期的备忘录清单。

### 全部删除

删除所有的备忘录

#### 阳阴历转换

让您可以在阳历与阴历之间转换日期。 输入所需日期后按 マ (转换) 即可切换其阳历或阴历日期。

d. 按 Co (返回)以返回行事历画面。

在行事历画面中,已包含备忘录的日期将以彩色方块标 记。

# 快捷方式

您可以在此设定第 [63](#page-76-0) 页中所述的快捷方式选单。

- 1. 滚动到新增至快捷方式选单的功能, 然后按  $\overline{(\mathsf{ox})}$  进行标记。
- 2. 选择所有所需的功能后, 按 < (完成)储存设定。新增至快捷方式 选单的功能将由核取标记表示。
- (了 快捷方式选单必须具备 12 个功能, 因此您必须在快捷方式选单中 选择刚好 12 个功能

# 计算器

让手机当计算器使用

- 使用数字键输入数字
- 使用 输入加减乘除,执行 画面上显示的运算。
- 按 图 心 输入小数点。
- 按 1d 删除输入的数字。

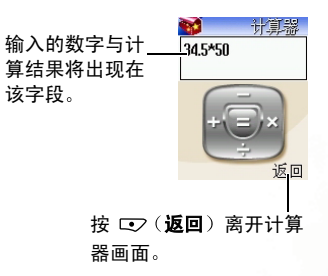

# 汇率转换

1. 设定汇率。按 < 3 (设定) 打开弹出选单。选择设定外国汇率以输入转 换为所需外币的汇率:洗择设定本国汇率以输入转换为本国货币的汇 率。当您完成输入汇率时, 请按 (OK)。

(了 按 图+L 输入小数点。

- 2. 返回 "汇率转换"画面后,您可以在所需外币与本国货币之间换算指 定的金额。输入金额后按 (OK) 即可转换。
- (了 您最多可输入九位数的金额与汇率。

秒表

- 1. 按 (OK) 激活秒表。
- 2. 秒表开始计时后, 您可以按 < 0 (记录) 储存九个时间记录 (例如在 赛跑时
- (了 在秒表执行时按 02 (返回) 或 回 将停止与重设秒表, 然后再返 回工具选单。按 网 则回待机画面。
- $3.$  按  $($  OK) 以暂停秒表。
- 4. 秒表暂停后, 您可以按 (o) 将光标移动到要查看的时间记录。此外, 秒表停止跑后 您可以将其它记录的时间与特定记录的时间相比较 要 执行此操作,请使用 (?) 将光标移动到要作为比较基础的时间记录, 然后按 V (列表), 列出其它记录与作为比较基础记录的时间差。
- $5.$  要恢复秒表计时, 按  $\square$  (返回)。

 $6.$  按  $\square$  (重设) 将秒表归零。

# 倒数定时器

1. 按  $\bigodot$  (设定) 输入倒数计时的时间。您最多可设定 59 分 59 秒。

 $2.$  按  $($ o $\kappa)$  后,定时器即开始倒数到零。使用定时器的方式与使用秒表相同。

### 整点报时

激活该选项后, 手机将每小时发出一哔声。

### <span id="page-138-0"></span>传输服务

您的手机可以搭配其专用的 USB 数据传输线,与计算机进行以下所述的 传输功能 (USB 传输线为选配件)。

- 在手机接上 USB 数据传输线前 请先在 **USB** 服务选择选单选 择所需的传输功能 即 **miniSD** 存取或是同步传输或调制解调 器
	- 接上 USB 传输线后若想要变换传输功能,必须先拔下 USB 传 输线,选择所需传输功能后回待机画面,再接上 USB 传输线。
	- USB 传输功能的默认值为 **miniSD** 存取

### **miniSD** 存取

通过 USB 数据传输线,将计算机端的图片、相片、音乐、影片与 Java 应用程序等档案储存到安装在手机端的 miniSD 卡 以便在手 机端使用这些档案: 同样地, 您也可以将储存在 miniSD 卡里的档 案复制到计算机端使用

请依照下面的步骤, 以便在 miniSD 卡与计算机两端进行档案传输:

- 1. 确认手机电源已开启并进入待机画面
- 2. 在手机端的洗单中, 洗择进入工**具箱** > 传输**服务 > miniSD 存取**。
- 3. 使用 USB 数据传输线将手机连接到计算机。 USB 数据传输线两 端的接头为一大一小,大的接头接上计算机的 USB 连接追,小的 接头插入手机底部的数据传输线插孔 (插孔位置说明见第8页)。
- 若您的计算机操作系统是 Windows 98 则必须先将随附光盘 片中的 USB 传输线驱动程序安装到计算机, 才能使用 USB 传输线。
- (TF 将 USB 传输线的接头插入手机底部插孔时, 请务必将接头显 示"UP"的一面朝上。
- 4. 计算机会侦测到连接至手机端的 USB 传输线 并建立一可移动磁 盘,该磁盘驱动器即代表手机端的 miniSD 卡, miniSD 卡上所储 存的档案即依照其类型, 分别位于该磁盘驱动器的 Image、 Music、Video、Java 四个资料夹。此时您就可以开始传输档案。
- FT 将计算机端的档案复制到手机端的 miniSD 卡使用时,请务必 依照档案的格式,将档案储存到正确的资料夹,如此手机端才 能正确显示该档案。比方说,图片文件必须复制到 Image 资 料夹,手机才能在多媒体中心 > 图片选单显示该图片。

### 同步传输或调制解调器

您可以通过 USB 数据传输线,使用同步传输功能来同步手机与计算 机的资料,或选择激活调制解调器功能,以便使用手机将计算机联 机到网际网络。

请按照以下步骤进行

- 1. 使用同步传输或数据机功能之前, 请务必将随附光盘片内的作业 软件安装到您的计算机。
- 2. 确认手机电源已开启并进入待机画面

- 3. 在手机端的选单中, 选择进入工具箱 > 传输服务 > 同步传输或调 制解调器
- 4. 使用 USB 数据传输线将手机连接到计算机
- (了 要从计算机端直接传输资料或档案到手机内存, 则必须选择 同步传输功能来讲行。

### 红外线

按 (OK) 开启红外线使手机与其它红外线装置进行数据传输。

(了 通过红外线传输资料之前, 请务必将手机的红外线感应器对准另 一个装置的红外线感应器

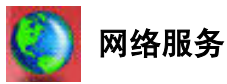

您的手机内置有 WAP 浏览器,可让您使用手机连接行动网际网络。您可 以浏览电信业者或网际网络服务提供商 (ISP) 提供的线上服务, 如财经 新闻、体育、旅游与娱乐等信息。要使用手机上网,您必须在此选单中 进行必需的 WAP 与 GPRS 设定

您必须向电信业者申请 WAP 与 GPRS 服务 并在此选单中完成 WAP 与 GPRS 设定,才能使用手机上网。通常在申请服务后,电 信业者会自动将所需设定传输到您的手机。否则您必须自己执行 设定。 有关 WAP 与 GPRS 服务及设定的详细资料, 请与提供这些 服务的电信业者联络。

#### **WAP**

工具手机提供下列开启浏览器连结至指定首页的方法。

- 1. 在待机画面中按 (**WAP**)
	- $2. \pi$ 待机画面中,键入所需网站的 URL,然后按 $($ o $\kappa)$  显示此 URL。 按【一下网。

3. 选择选单: 网络服务 > Wap > 激活。

### 激活

开启浏览器并连接至首页

### 浏览网页

参阅画面底部的软键指令,按 50 与 15 列可在浏览网页时执 行所需的工作。按 〇 上下滚动网页。有关浏览网页的详细资 料,请向提供 WAP 服务的电信业者咨询。您的网际网络联机服 务将决定您检视网页的版面与内容 您在手机上浏览网际网络 的方式会根据服务内容而定

### 如何关闭浏览器与结束联机

按 网 或长按 网 以离开浏览器并返回待机画面。

#### 如何显示浏览器选单

在检视 WAP 网页时,滚动至画面顶部,然后按 Cl 显示浏览器 选单。参阅画面下方的软键指今按 ▽ 与 ロフ 使用各选项。按 对应的中英数字按键以直接选择选项。 浏览器洗单包含下列项目:

#### 首页

返回首页 要将特定页面指定为首页 请进入 **9** 设定 > **1** 首页

#### 书签

您可以开启"书签"选单,然后选择网页书签。

#### 检视

可让您查看目前的书签与书签数据夹 滚动至所需的书签 或书签数据夹, 然后即可进行以下操作:

- 按 50 (转至) 可连结至书签所代表的网页。如果已选定 书签数据夹,请从数据夹中选择所需书签,然后按 < □ (转至)。
- 按 【27 (选单) 以显示下列选项:

详细资料: 显示书签标题及其代表的 URL。

删除: 删除书签或书签数据夹。

新书签: 建立新的书签。

新增资料夹: 建立新的书签数据夹。

移至资料夹: 将书签移至指定数据夹。

全部删除 删除所有书签与书签数据夹。

热键: 可让将数字键设定为书签的快速键。完成此设定 后,长按此数字键可直接连接至书签所代表的网页。

#### 标记网站

将目前网页新增至书签清单。

#### 快照

储存日前正在检视的网页。

### 储存项目

如果您在浏览网页时发现网页含有可以下载的图片、影片或音 乐档案,您可以使用此选项将这类档案储存至手机内存或  $minSD +$ .

(了 手机仅支持下列格式:

图片:  $BMP$ , WBMP, JPEG, GIF, PNG。 音乐: MIDI、IMelody。 影片:  $3GP$ 、 $MP4$ 。

#### 通知收件匣

手机收到仅能使用 WAP 浏览器查看的讯息时, 您可进入此 WAP 收件箱读取讯息

#### 转至 **URL**

按 < (编辑), 然后输入要浏览网页的 URL, 接着滚动至"转 至"洗项,然后按 < (选择)以连结至该 URL。
## 显示 **URL**

显示正在检视网页的 URL

# 重新下载

重新加载目前网页

### 设定

您可以进入此项目进行下列设定:

(了 有关下列设定的详细信息 , 请与您的网际网络服务提供商 联络

#### 首页

指定首页 激活 WAP 浏览器或在浏览器选单中选择首页 时,画面上将会显示您指定的首页。

- a. 按 <= (编辑), 然后输入要用作首页之网页的 URL (部 分 WAP 服务提供商不允许使用者设定首页
- b. 选择储存选项将输入的网址指定为首页。选择使用默认 值以使用 WAP 服务提供商所指定的首页

### 滚动模式

您可以选择两种滚动模式, 整块或平滑。在"整块"模式 下,可放在一行的字汇将以数秒钟的间隔一行接着一行地 显示。在"平滑"模式下,文字内容会在画面上平顺地滚 动。您还可以调整滚动速度。

### 发送介绍者

此选项可让您确定浏览器是否传送 HTTP 介绍者标题

### 按键超时

此选项可设定在输入文字的过程中, 手机要等候多久时间 才自动将光标前进到下一个输入位置。只要在此处设定的 时间间隔内重复按下同一个按键,便可依序显示同一个按 键所能输入的所有字符。

### 设定代理服务器

您的手机可以储存三个 WAP 代理服务器的设定。您可以选 择其中一个代理服务器设定作为默认值 以便在开始上网 时,手机能连接到该代理服务器。

您也可以进入选单: 网络服务 > Wap > 设定 > 选择网关器  $>$  **Wap**  $\alpha$  选择要激活的服务器  $\alpha$  请参阅第 [134](#page-147-0) 页  $\alpha$ 

### 电路提示

"电路提示"是一则会在每一次拨打电路数据电话之前显示 的消息。它会显示如"线路中断中。要激活数据拨号吗?" 的讯息。您可以选择打开或关闭这项功能。

### 安全性保护

#### 安全性保护提示

在您离开安全区域之前,会显示"安全提示"讯息。它 显示为"正在进入一个非安全区域,确定?"您可以选 择启用或停用此功能。

### 当前证书

显示目前使用的数字签证的相关信息。

#### **CA** 证书

显示内置的数字凭证的相关信息 CA 证书即为由作为 托管第三方的认证授权机构 (CA) 所发出的数字帐号 手机会使用 CA 凭证来验证将信息传送到手机的网站

### 验证

您可以决定手机是否应为需要使用者名称与密码的网 站储存您的使用者名称与密码。如果让手机自动验证您 的身份 则每次造访相同网站时无需重新输入使用者名 称与密码

### 进阶

### 转至 **URL**

按 编辑 然后输入要浏览网页的 URL 接着滚 动至"移至"洗项,然后按 (一) (选择)以连结至该 URL

### 重新激活浏览器

重新激活浏览器 并自动返回指定的首页 此功能非常 便利,如果网络发生错误,可让您重新激活浏览器并重 新建立网际网络联机。

#### 下载

如果启用此选项 您将无法下载图片 背景音乐及对象

### 检视标题区域

您可以选择是否让浏览器显示网页标题。您还可以设定 让超过特定长度的标题自动分成数行 。 (浏览器的第一 行显示 "G"与地球图片,而第二行为 "标题区域"。 实际的网页内容从第三行开始。)

#### 关于

您可以在此处检视有关您使用的浏览器版本的信息。

# <span id="page-147-0"></span>设定

在此选单中 您可以设定三个不同电信业者的 WAP 服务器 并可选 择联机到网际网络时要使用的服务器。

插入 SIM 卡后第一次开机时, 发行 SIM 卡的电信业者的 ISP 名称 将会出现在此选单的第一组设定中。这表示您的电信业者的 WAP 服务器设定会储存在所示名称中。手机会激活此组设定,以用于联 机到网际网络.

- 1. 要编辑特定群组的 WAP 服务器设定, 请滚动至所需服务器的名 称, 然后按  $($  ok) 或按  $\heartsuit\Box$  (洗项), 然后洗择编辑。 WAP 服务器设定包括下列字段
	- 首页: 设定浏览器激活时所连接的网页。输入要用作首页的 网页之 URL
	- 网站地址: 输入用于存取行动网际网络的 IP 地址。例如: 10.0.0.172
	- 连接埠: 输入电信业者指定的连接埠, 例如: 9201。
- 2. 要为一组服务器设定更名,请滚动至所需服务器的名称,然后按 ○(洗项), 洗择更名。
- 3. 要激活其它 WAP 服务器设定群组, 请选择: WAP > 设定 > 洗择 网关器 然后分别为 WAP 与 MMS 多媒体讯息服务选择要激活 的 WAP 服务器。手机会激活这些设定,以用于联机到网际网络。

# **SIM** 卡工具箱选单

您的电信业者提供了本 SIM 卡工具箱选单的行动加值服务 (即 SIM Tool Kit, 简称 STK)。依据电信业者所提供的服务, 在此选单可能包含 许多额外的选项。但如果电信业者不提供 SIM 卡工具箱服务, 则画面上 不会出现此选单。有关详细信息,请与电信业者联系。

(了 需要电信业者支持。

# 数据帐户设定

共有六组设定, 三组用于 GPRS 网络, 三组用于拨接网络。

在联机到网际网络之前 您必须根据网际网络联机传送模式是 GPRS 网 络系统还是 GSM 拨接网络来设定此项目。如此可让您连结到正确网络 来浏监 WAP 页、下载 Iava 程序、接收多媒体讯息等。如果您使用的是 GPRS 网络,则使用 GPRS 与拨接网络均可联机到网际网络。如果您使 用的是拨接网络,则只能使用拨接网络联机到网际网络。

(), 拨接网络即是 GSM Circuit Switch Data Service (简称为 CSD)。 拨接网络的使用方式类似使用家用计算机调制解调器拨接,需要 先拨号才能联机到网际网络。 GPRS 则如同公司使用的局域网络 (LAN),使用者无需拨号即可使用网络。 未使用 GPRS 网络系统 的一般 GSM 用户, 仅能通过拨接上网。

首次插入 SIM 卡时,手机会根据 SIM 卡上的信息自动进行设定。

# **GPRS** 设定

如果在 GPRS 网络上使用手机,必须设定并激活其中一个 GPRS 设 定组以使用 GPRS 网络

 $1.$  要编辑 GPRS 设定,请滚动至所需群组的名称并按  $($ o $\kappa$ ),或按

○ (洗项) 并洗择编辑。

GPRS 设定包括下列字段

- 使用者帐号:如有需要,输入电信业者提供的使用者名称。
- 密码: 如有需要, 输入电信业者提供的密码。
- APN: 输入电信业者指定的 APN (Access Point Name 存取 点名称
- DNS: 输入电信业者 DNS (Domain Name Server 网域名 称服务器)的 IP 地址。
- 2. 要激活所需的 GPRS 设定, 请选择: 数据帐户设定 > 联机设定。 然后分别为 WAP、 MMS 多媒体讯息与 Java 服务选择要激活的 GPRS 设定
- 3. 要为一组GPRS设定更名, 请滚动至所需设定的名称, 然后按 V (选项), 洗择更名。

# 拨接设定

若您是使用 GSM 拨接网络系统,您必须激活其中一个拨接网络设定 组 拨接网络设定与 GPRS 设定大同小异 差别在于拨接网络不需要 设定 APN,但是要设定拨接号码,拨接号码也是由电信业者提供。 在启用浏览器以联机至网际网络时,您的手机会拨打此号码。

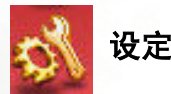

# 日期 **&** 时间

设定时间与日期,以及待机画面上显示时间与日期的格式。

# 时间设定

设定显示在待机画面上的目前时间。

, 如果在"时间格式"选项中选择 12 小时制, 按 @\*d、可在 上午 (AM) 与下午 (PM) 之间切换

# 时间格式

决定待机画面显示的时间格式是 12 小时还是 24 小时制

# 日期设定

设定要显示在待机画面与行事历上的目前日期

# 日期格式

此选项用于确定在待机画面上显示目前日期的方式。

# 显示格式

# 显示日期与时间

您可以选择仅显示目前时间,仅显示目前日期,或同时显示两 者。也可以选择在屏幕上不显示时间日期。

### 显示阴历日期

如果选择使用此选项,待机画面会同时显示阴历日期。

# 设定时区

可让待机画面显示其它指定城市的当地时间

# 操作模式

操作模式是一组可以决定手机来电铃声 震动与其它铃声如何运作的设 定, 以便搭配个人的环境使用, 确保手机使用最适合您所处环境的铃声 模式。

1. 按 © 滚动至所需的操作模式, 然后按 (OK) 激活该操作模式。您可以 在下列操作模式中选择

### 标准

此为预设操作模式。激活该模式后, 待机画面的状态列会显示图 标量器。

# 会议

此操作模式中的选项已预设为适合会议环境 (例如,只使用震 动提示并关闭铃声音量与按键音)。激活该模式后,待机画面的 状态列会显示图标

# 无声

此操作模式中的选项已预设为适合需要安静无声的环境 例如 只使用震动提示并关闭铃声音量与按键音)。激活该模式后,待

机画面的状态列会显示图标

在待机画面中, 长按 CV 也可激活该无声操作模式。

# 户外

此操作模式中的洗项已预设为话合户外活动 (例如: 使用最高 铃声音量、激活铃声与震动提示及使用按键音)。激活该模式 后,待机画面的状态列会显示图标:<mark>美术</mark>。

# 耳机

此操作模式仅在免持听筒套件连接至手机时激活。激活该模式 后,待机画面的状态列会显示图标

2. 按 © 滚动至所需的操作模式, 然后按 3 (编辑) 以修改下列操作 模式设定, 以适合特定环境。

### 震动提示

决定在接到来电时是否使用震动提示

# 铃声

您的手机包含各种类型的铃声音乐 滚动至所需的铃声 约一秒 后即可听到该铃声 (再按 v= ) (选项) 可选择从手机内存或  $min$ SD 卡选择铃声)。按 (ok) 确认选择。

### 讯息提示声

决定在收到讯息时,手机要使用震动提示还是铃声提示,或响铃 后震动

# 按键音

确定在按下按键时手机是否发出按键音。

# **DTMF** 提示声

此选项用于确定在通话过程中按键时是否播放 DTMF 提示声

# 铃声音量

按 <mark>③</mark> 或 <mark>(</mark> 可调整铃声音量或静音。完成后, 按 (OK)。

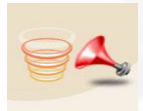

# 通话音量

按  $\bigodot$  或  $\begin{bmatrix} 0 \\ 1 \end{bmatrix}$  可调整通话音量。

显示设定

### 主题

显示主题是由画面显示色彩与待机画面桌布组合而成。 不同显示色 彩提供不同的预设桌布配对, 如此显示色彩一旦变更, 待机画面的 桌布也随之变更。

### 桌布

。您也可以使用此功能以变更**主题**选项中与画面色彩搭配的桌 布

# 次屏幕

指定用于次屏幕待机画面的桌布

- 您可以选择预设桌布作为次屏幕桌布使用。 滚动至您要使用 的桌布名称, 然后按 3 (预览) 检视该图片 / 动画。进入预 览模式后,接 $\left[ \widehat{C} \right]$ 可显示下一个或上一个图片 / 动画。接 $\left($  ok) 确认选择。
- 您也可以选择使用者自订功能,组合之前储存在手机中的图 片或相片来建立动画桌布.
	- 1. 按 心 (洗项), 然后洗择储存图片 / 相片的内存: 手机 内存或 miniSD 卡
	- 2. 滚动至所需的图片 / 相片名称, 然后按 (OK) 以标示要用于 桌布动画的图片 / 相片 您也可以按 3 (选项),然后选择检视,以全屏幕显示 选定的图片 / 相片
	- 3. 标示几张图片 / 相片后, 按 < (选项), 然后选择幻灯 片播放, 以幻灯片的形式显示所选图片 / 相片。

- 4. 按 <2 (选项), 然后选择完成以确认选择。
- 5. 最后从桌布清单中选择使用者自订后按 (OK), 即可建立该 自制的动画桌布

#### 主屏幕

指定用于主屏幕待机画面的桌布 方式同设定次屏幕桌布

### 欢迎画面

# 开机动画

用于设定手机电源开启后显示的动画。

### 关机动画

用于设定手机电源关闭后显示的动画

# 选单样式

决定主选单是以图标模式还是条列式模式显示。

# 屏幕对比

按  $\circled{C}$  或  $\parallel$  调整画面显示的对比。按  $\circled{w}$  确认 设定

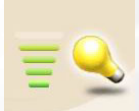

# 屏幕亮度

按  $\circled{C}$  或  $\parallel$  调整手机显示背光的亮度。按  $\circled{w}$  确认设定。

# 背光周期

您可以设定打开掀盖或按下按键后背光持续的时间

# 通话设定

# 接听模式

- 打开掀盖接听:让您打开手机掀盖接听来电。
- 任意键接听: 让您使用除 网 外的任意键接听来电。在此模式时, 网 用来拒绝来电, 而不会接听来电。
- 拨出键接听: 只有在按 [7] 时才会接听来电。

# 接通提示

手机会在您拨出的电话接通时发出铃声或震动,或闪烁背光。

# 分钟通话提示

手机将在通话过程中每分钟发出一声哔声。

# 显示电话号码

您可以确定在拨打电话时是否在对方手机上显示您的电话号码。

- 开启: 当拨打电话时, 对方手机会显示您的电话号码。
- 关闭: 您的电话号码不会显示在对方手机上。
- 如果关闭该功能 您在某些国家 如新加坡与中国 可能无 法拨打电话 具体视服务商支持而定

# 来电转接

(了 需要电信业者的支持。

# 转接所有来电

激活此选项会将所有来电全部转接至另一个指定号码。

#### 注册

此选项可让您转接所有类型的网络服务,包括语音通话、讯 息 传真与数据通话

要启用此转接模式, 请输入要转接至的电话号码, 然后按下  $($ OK $)$ 

### 取消

选择此选项会停用转接模式

#### 查询注册状态

显示此转接模式的状态。

#### 依服务类型

您可在此处决定要转接的服务类型。选项如下:

- ■所有服务: 转接所有类型的服务。
- ■语音通话: 转接语音通话。
- ■数据服务: 转接数据通话。
- ■传真服务:转接传真来电。
- ■简讯服务: 转接简讯。
- ■只收简讯: 转接所有来电, 只接收简讯。

在上述各选项中,您都必须输入要转接至的电话号码。

# 忙线时转接

此选项可在您的手机忙线时转接来电。此项功能的设定同于转 接所有来电

# 无响应时转接

此选项可在您没有接听来电时转接来电 此项功能的设定同于 转接所有来电

### 未接通时转接

当您的手机关机或在网络涵盖范围以外的区域漫游时, 此选项 会转接来电。此项功能的设定同于**转接所有来电**。

### 全部清除

此选项可让您取消所有来电转接功能。

# 来电等待

如果您在通话中时有来电, 则画面将显示来电号码与来电等待讯息 来提示您。您可以从该选单启用、取消或检视该功能的状态。

为了使用该功能,您必须向电信业者申请来申等待服务。

# 自动重拨

如果您拨打的号码无人接听,手机将自动重拨。

#### 自动重拨

如果拨打的电话号码无人接听,手机会自动重拨最多 10 次, 直 到电话有人接听为止。

### 提示重拨

手机在重拨之前会要求您进行确认。

#### 关闭

停用自动重拨功能

# 网络设定

一般来说,手机使用的网络将自动设定。手机开启电源后,将自动联机 到电信业者提供的网络, 或自动联机到漫游网络 (当您在常用网络的涵 盖范围之外时)。

如果您要变更联机网络,该选单将让您可以选择想使用的网络。在木国 堂用网络的涵盖范围之外或在国外时,您可以手动选择当地网络系统。

(了)您的电信业者必须能够支持网络选择,以便您可以使用该功能。

# 自动

**如果选择此选项,手机将自动搜寻可使用的网络。** 

### 手动

如果选择该选项 手机会列出所有电信业者的网络 并让您手动选择

(了) 并非列出的所有网络均可使用。请与您的电信业者联络, 以取 得更多详细资料。

# 飞行模式

当您想要使用手机上的功能, 例如玩游戏, 却又不想接听或拨打电 话, 您可以选择此模式, 手机将不会进行任何网络搜寻的动作。

# 安全设定

您可以使用 PIN 码、手机密码与 SIM 卡锁定功能, 防止他人未经授权使 用您的手机

此外, 您可以限制拨出与接听的电话类型。

· • 为保护您的手机,**安全设定**选单要求您输入手机密码,然后才 能使用选单以设定选项。预设手机密码是 1234。

• 要变更手机密码,请进入锁定手机选项。

# 开机 **PIN** 码

PIN (个人识别码)是由电信业者提供的一个密码。启用 PIN 码验 证后,可防止他人未经授权使用 SIM 卡。开启手机电源后,必须输 入正确的 PIN 码,否则即使将 SIM 卡插入其它手机也无法使用。

如果连续错误输入 PIN 码三次,会导致 SIM 卡锁定,需使用 电信业者提供的 PUK1 码才能解除锁定。解除锁定后, PIN 码将自动设定为在开启手机电源时激活。

# 锁定手机

激活 / 关闭或变更手机密码 激活手机密码可防止他人未经授权使用 您的手机。激活手机密码后,除非输入正确的手机密码,否则手机 会在开机后锁定。如果输入的手机密码不正确,手机会继续锁定,即 使换成其它 SIM 卡也无法解除锁定。如果手机锁定,您只能拨打紧 急电话

激活手机密码后 您必须在每次开启手机电源时输入手机密码以解 除手机的锁定 (尝试输入手机密码的次数没有限制)。 预设手机密码是 1234

# 锁定 **SIM** 卡

使用此功能 您可以防止他人未经授权用其它 SIM 卡来使用您的手 机 激活 SIM 锁定功能后 手机将只会接受激活此功能时使用的  $SIM \t{+}$   $\&$  如果将新的 SIM  $\t{+}$ 插入手机  $\overline{A}$   $\overline{A}$   $\overline{A}$   $\overline{A}$   $\overline{B}$   $\overline{A}$   $\overline{B}$   $\overline{A}$   $\overline{B}$   $\overline{C}$   $\overline{A}$   $\overline{C}$   $\overline{A}$   $\overline{C}$   $\overline{A}$   $\overline{C}$   $\overline{A}$   $\overline{C}$   $\overline{A}$   $\overline{C}$   $\overline$ 码后,手机将要求输入 SIM 卡锁定密码 (尝试输入 SIM 锁定密码 的次数没有限制)。

如果输入正确密码,手机将识别新的 SIM 卡并可正常使用该卡。下 次插入此 SIM 卡开启手机电源时, 手机将不再要求您输入 SIM 卡 锁定密码

您的手机最多可识别三张不同的 SIM 卡

- 要激活 SIM 锁定,您必须输入 SIM 锁定密码。设定的密码长度 必须介于 8 位数与 12 位数之间
- 要变更 SIM 锁定密码,您必须输入用于激活 SIM 卡锁定功能的 密码先关闭 SIM 卡锁定功能 然后在激活 SIM 卡锁定功能时输 入新密码

# 固定拨号

启用该功能后,手机仅能拨打"固定拨号"清单中的号码。号码不 在清单中, 即无法拨打该号码。

- (了 需要电信业者的支持。)
- (T 当您启用或取消该功能时, 您必须输入 PIN2 码。
	- 如果连续三次输入错误,PIN2 码会被锁定。 您将需要 PUK2 码解除 PIN2 码的锁定。请与您的电信业者联络,以取得 PUK2 码

# 通话限制

**你可以要求电信业者限制使用手机拨打或接听某些类型电话 下面** 的通话限制服务需要您的电信业者支持 要激活或取消下面的任何 选项, 您必须输入电信业者提供的网络密码。

(了 需要电信业者的支持。)

# 限制国际电话

激活此选项会禁止用您的手机拨打任何国际电话 当您身处国 外时, 此功能十分有用。

您可以决定要限制拨打的国际电话类型。选项如下:

### 所有服务

禁止拨打任何类型的国际电话。

#### 语音通话

禁止拨打国际语音通话

#### 数据服务

禁止拨打国际数据电话

#### 传真服务

禁止拨打国际传真电话

#### 简讯服务

禁止传出国际简讯

#### 只收简讯

禁止拨打任何类型的国际电话 只能传送简讯

您必须输入电信业者提供的网络密码 , 才能激活/停用上述选项。

# 限制所有来电

此选项会限制手机中的所有来电

# 限制漫游时来电

如果您在其它国家 (漫游) 时启用此选项, 将会限制接收所有 来电。

# 只许拨回国内

此选项只允许拨打本地电话以及拨打至您本国的国际电话,禁 止拨打其它电话

# 限制所有拨出电话

此选项会限制手机拨出任何电话。

# 全部清除

此选项会取消已新增的全部通话限制设定 您必须输入网络密 码才能取消设定。

# 变更网络密码

您可以变更网络密码。请向电信业者询问网络密码。

(了 需要电信业者的支持。)

# 省电模式

激活省电模式后, 键盘与屏幕背光灯将关闭, 以节省电源。

# 语言

您可以选择手机显示信息的语言。

# 输入法

您可以设定在开启用于输入讯息信息的编辑窗口、电话簿等时,要自动 激活的预设输入法。

# 关闭闹铃 **/** 记事提醒

当搭机时禁止使用手机, 您可以选择"关闭闹铃 / 记事提醒"。一旦激活 "关闭闹铃 / 记事提醒",手机处于关机状态时,所有闹钟会暂停。如此 即可防止在指定时间响铃的闹钟功能开启手机。

激活关闭闹铃 / 记事提醒后, 手机不会自动关机, 需长按 网 才可关闭手 机电源

# 回复原厂设定

将手机的所有设定回复到原厂默认值。

(了 必须输入手机密码, 预设手机密码是 1234。

# 保养与维护

请注音下列各点, 各必以正确方式使用手机, 并延长手机的使用寿命。

- 将手机与配件放置在幼儿接触不到的地方
- 手机及配件请保持于慢,并在介于 10° C 至 45° C 之间的温度环墙下 使用手机。超过此范围的高温或低温都可能会损坏手机。
- 请勿在灰尘讨多或肮脏的环境下使用或存放手机。
- 请勿自行或由非授权经销商夫除手机上的保修密封贴纸。
- 请勿使用强列的清洁剂或有机溶剂来擦拭或清洁手机。
- 如果您的手机或配件无法正常运作,请立即与授权的经销商联络。
- 请仅使用原厂 BenQ 配件 (如电池、充电器与免持听筒套件), 以确 保手机正常运作及维持电池寿命,并保障人身财产安全。使用非原厂 BenO配件将无法发挥手机的最佳效能, 并可能会导致手机发生故 障 任何因使用非原厂配件所导致的故障或损坏不包含在产品保修条 款的保障范围内, 无法享受原保修服务。
- 避免让会导电的物体碰触手机底部的充电插座或电池的金属接点 否 则可能会导致短路并发生危险。

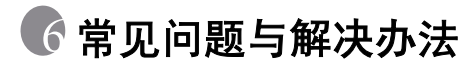

使用手机时若遇到问题, 或发生异常情况, 您可以参阅下表信息。如果 使用表中信息仍无法解决您的问题,请与原购买经销商联络。

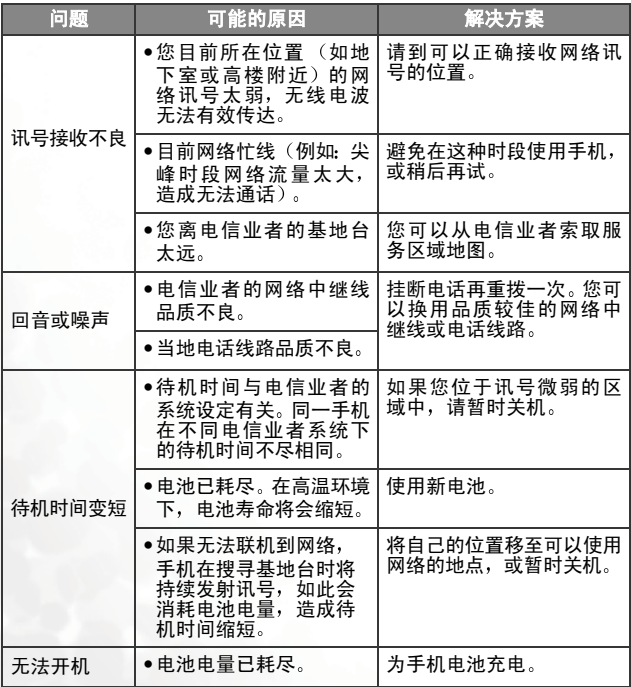

**152** 常见问题与解决办法

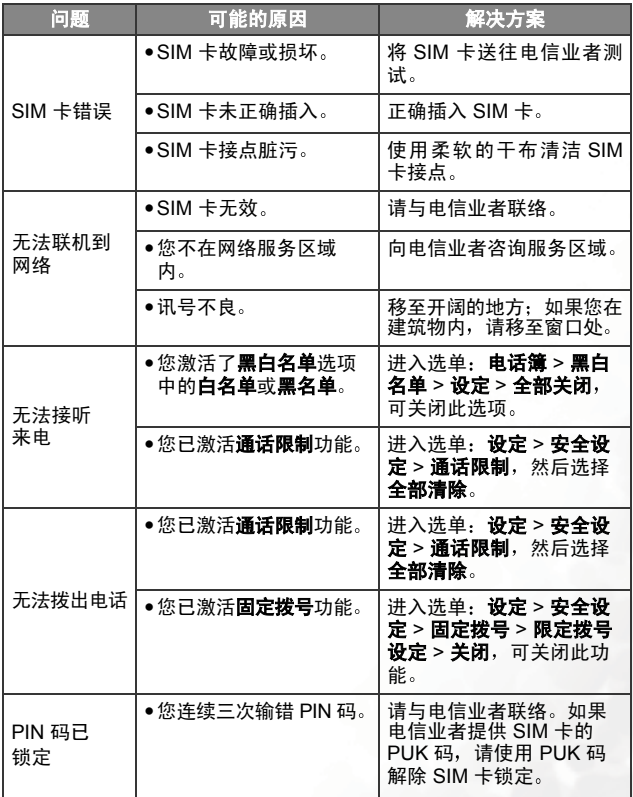

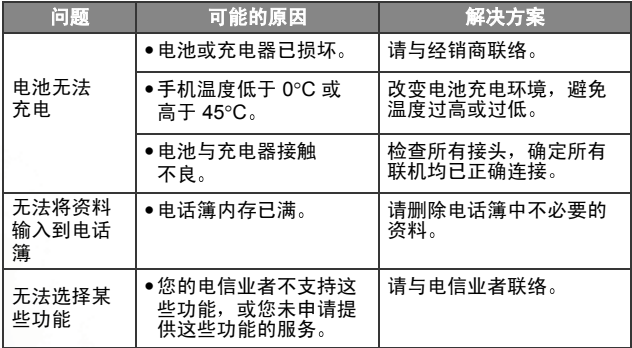